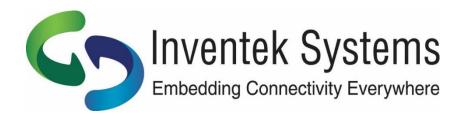

# **IWIN**

**Inventek Systems Wireless Interoperability Network** 

# **User's Manual**

eS-WiFi Module AT Command Set

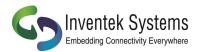

Inventek System, Inc.
AT Command Set Copyright and Company Information

Contact Information: Telephone: 978-667-1962 Fax: 978-667-1949

Location/Mailing Address: Inventek Systems 2 Republic Road, Billerica, MA 01862

Hours of Operation Monday - Friday U.S. EST 08:00 a.m. - 05:00 p.m.

Send E-mail inquiries to:
Sales Support:
Sales@inventeksys.com
Technical support:
Engineering@inventeksys.com

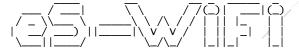

Inventek Systems
Embedding Connectivity Everywhere
 Copyright (c)2011-2017

Inventek Systems is a USA-based, full-service wireless solutions provider focused on 802.11 b/g/n WiFi embedded solutions, WiFi and Bluetooth combo modules, GPS embedded modules and antennas. We provide a wide range of standard and custom embedded options ranging from low cost system-in-a-package (SiP) products to modular based custom solutions. We provide complete services from consulting to custom design to cost effective high-volume manufacturing.

Copyright ©2017 Inventek Systems

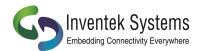

# AT Command Set User Manual Table of Contents

| 1. INTRODUCTION                                                   |          |
|-------------------------------------------------------------------|----------|
| 1.1 Scope                                                         | 8        |
| 1.2 AT COMMAND USAGE IN THE USER MANUAL IS SHOWN AS               | 8        |
| 1.3 Supported Product Versions                                    | 8        |
| 1.4. AT COMMAND SET                                               | 8        |
| 1.4.1 Entering AT Commands                                        | 8        |
| 1.4.2 eS-WiFi Command Formats                                     | <u>,</u> |
| All AT commands sent to the module must be formatted as follows:  | 9        |
| All AT command responses from the module will follow this format: |          |
| 2 HARDWARE INTERFACE AND MODULE OPERATION                         | ,/11     |
| 2.1 RS-232 Serial Communication                                   | 11       |
| 2.1.1 Data Mode                                                   | 11       |
| 2.1.2 Flow Control                                                | 11       |
| 2.1.3 Supported Baud Rates                                        |          |
| 2.1.4 Default Serial Configuration                                | 11       |
| 2.2 USB (Universal Serial Bus)                                    | 11       |
| 2.3 SPI (SERIAL PERIPHERAL INTERFACE BUS)                         | 11       |
| 2.4 MODULE OPERATION MODES                                        | 11       |
| 2.4.1 Human Readable Mode                                         | 11       |
| 2.4.2 Machine Readable Mode                                       |          |
| 3. AT COMMAND SET VERSION 2.0                                     | 13       |
| 3.1 AT COMMAND SET LIST OF SUPPORTED FUNCTIONS                    | 13       |
| 4. AT COMMAND DETAIL DESCRIPTION                                  | 16       |
| 4.1'?' PRINT HELP MESSAGE                                         | 16       |
| 4.2 '\$\$\$' Enter Command Mode                                   | 16       |
| 4.3 '' EXIT COMMAND MODE                                          | 16       |
| 4.4 Access Point                                                  | 16       |
| 4.4.1 'A?' Show Access Point Settings                             | 16       |
| 4.4.2 'A0' Activate Access Point                                  | 18       |
| 4.4.3 'A1' Set Access Point Security Mode                         | 18       |
| 4.4.4 'A2' Set Security Key                                       | 18       |
| 4.4.5 'AA' Get AP DHCP Cached Address(es)                         | 18       |
| 4.4.6 'AC' Set Access Point Channel                               | 19       |
| 4.4.7 'AD' Activate Access Point Direct Connect Mode              | 19       |
| 4.4.8 'AE' Exit Access Point Direct Connect Mode                  | 19       |
| 4.4.9 'AL' Set Access Point DHCP Lease Time                       | 20       |
| 4.4.10 'AR' Get Client RSSI (SoftAP Only, Direct Connect Mode)    | 20       |
| 4.4.11 'AS' Set Access Point SSID                                 | 20       |
| 4.4.12 'AT' Set Maximum Number of AP Clients                      | 20       |

|       | Embedding Connectivity Everywhere   | DOC-UM-20035-4.6  | User Manual eS-WiFi Module |
|-------|-------------------------------------|-------------------|----------------------------|
| 4.5 9 | SELECT COMMUNICATION INTERFACE      |                   | 21                         |
|       | 4.5.1 'B?' Shows Communication In   | nterface Settings | 21                         |
|       | 4.5.2 'B2' Set SPI Mode             |                   | 21                         |
|       | 4.5.3 'B3' Set SPI Ready Pin        |                   | 21                         |
| 4.6 ( | Configure Network Settings          |                   | 23                         |
|       | 4.6.1 'CO' Join a Network           |                   | 23                         |
|       | 4.6.2 'C1' Set Network SSID         |                   | 23                         |
|       | 4.6.3 'C2' Set Network Passphrase   |                   | 23                         |
|       | 4.6.4 'C3' Set Network Security Typ | oe                | 23                         |
|       | 4.6.5 'C4' Set Network DHCP         |                   | 24                         |
|       | 4.6.6 'C5' Set Network IP Version   |                   | 24                         |
|       | 4.6.7 'C6' Set Network IP Address   |                   | 25                         |
|       | 4.6.8 'C7' Set Network IP Mask      |                   | 25                         |
|       | •                                   |                   | 25                         |
|       |                                     |                   | 25                         |
|       | 4.6.11 'CA' Set Network Secondary   | DNS               | 25                         |
|       |                                     |                   | 25                         |
|       | 4.6.13 'CC' Network Auto Connect    |                   | 27                         |
|       |                                     |                   | 27                         |
|       |                                     |                   | 27                         |
|       | 4.6.17 'CJ' Join/Leave IGMP Group   |                   | 27                         |
|       | 4.6.19 'CN' Sets or Gets the Countr | y Code            | 28                         |
|       |                                     |                   | 28                         |
|       | 4.6.21 'CS' Connection Status       |                   | 28                         |
|       |                                     |                   | 29                         |
|       |                                     |                   | 29                         |
|       | 4.6.24 'CW' Connect using WPS Pin   | or PBC            | 29                         |
|       | 4.6.25 'C?' Show Network Settings   |                   | 29                         |
| 4.7 [ | ONS COMMANDS                        |                   | 30                         |
|       | ·                                   |                   | 30                         |
|       | 4.7.2 'D1' Set mDNS State and Nan   | ne                | 30                         |
|       | 4.7.3 'D2' Set mDNS Services        |                   | 30                         |
| 4.8 9 | SCAN FOR NETWORK ACCESS POINTS      |                   | 31                         |
|       |                                     |                   | 31                         |
|       | •                                   |                   | 31                         |
|       |                                     |                   | 32                         |
|       |                                     |                   | 32                         |
|       |                                     |                   | 32                         |
|       |                                     |                   | 32                         |
|       |                                     |                   | 32                         |
| 4.10  | GPIO / ADC INFORMATION              |                   | 32                         |
|       | •                                   |                   | 33                         |
|       |                                     |                   | 33                         |
|       | •                                   |                   | 33                         |
|       |                                     |                   | 34                         |
|       | 4.10.5 'G?' Show GPIO Settings      |                   | 35                         |

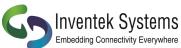

| Embedding Connectivity Everywhere              | DC-UM-20035-4.6 User Manual eS-WiFi Module |
|------------------------------------------------|--------------------------------------------|
| 4.11 SOFTWARE AND CONFIGURATION INFORMATION    | 35                                         |
| 4.11.1 'IC' Is Endpoint Configured             | 35                                         |
| 4.11.2 'I?' Show Applications Information      | 35                                         |
| 4.12 MISCELLANEOUS COMMANDS                    | 36                                         |
| 4.12.1 'MF' Test External Serial Flash         | 36                                         |
| 4.12.2 'MJ' Manufacturing Test                 | 36                                         |
| 4.12.3 'MR' Message Read (SPI Only)            | 36                                         |
| 4.12.4 'MS' Suppress Async Message DHCP        | 36                                         |
| 4.12.5 'MT' Set Message Type                   | 37                                         |
| 4.13 Transport Communication                   | 38                                         |
| 4.13.1 'P0' Set/Display Communication Socke    | et38                                       |
| 4.13.2 'P1' Set Transport Protocol             |                                            |
| 4.13.3 'P2' Set Transport Local Port Number    |                                            |
|                                                | P Address39                                |
| 4.13.5 'P4' Set Transport Remote Port Number   | er39                                       |
| 4.13.6 'P5' Stop/Start Transport Server        | 40                                         |
| 4.13.7 'P6' Stop/Start Transport Client        | 40                                         |
| 4.13.8 'P7' Start/Stop Request TCP Loop        | 40                                         |
|                                                | 40                                         |
|                                                | el41                                       |
| 4.13.11 'PA' Set Custom Certificate Authority  | 41                                         |
| 4.13.12 PB Set Root CA Verification Results .  | 41                                         |
|                                                | 41                                         |
| 4.13.14 'PD' Write Security Key                | 41                                         |
| 4.13.15 'PE' Certificate Set Availability      | 42                                         |
| 4.13.16 'PF' Set Active Certificate            | .,/42                                      |
| 4.13.17 'PG' Program CA, Certificate or key    | 42                                         |
| 4.13.18 'PK' TCP Keep-Alive                    | 42                                         |
|                                                | 42                                         |
| 4.13.20 'PY' Set TCP API Message Timeout       | 43                                         |
| 4.13.21 'PX' Set TCP Streaming Mode            | 43                                         |
| 4.13.22 'P?' Show Transport Settings           | 44                                         |
| 4.14 RECEIVE TRANSPORT DATA                    | 45                                         |
|                                                | 45                                         |
| 4.14.2 'R1' Set Read Transport Packet Size (by | ytes)45                                    |
| 4.14.3 'R2' Set Read Transport Timeout (ms)    | 45                                         |
| 4.14.4 'R3' Set Receive Mode                   | 45                                         |
| 4.14.5 'R?' Show Read Transport Settings       | 45                                         |
| 4.15 WRITE TRANSPORT DATA                      | 46                                         |
| 4.15.1 'S0' Write Transport Data               | 46                                         |
| 4.15.2 'S1' Set Write Transport Packet Size (b | ytes)46                                    |
| 4.15.3 'S2' Set Write Transport Timeout (ms)   | 46                                         |
| 4.15.4 'S3' Write Transport Data               | 46                                         |
| 4.15.5 'SF' SPI Flash CS Pin                   | 46                                         |
| 4.15.6 'S?' Show Write Transport Settings      | 47                                         |
| 4.16 PING IP TARGET ADDRESS                    | 47                                         |

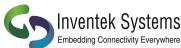

| Embedding Connectivity Everywhere       | DOC-UM-20035-4.6                     | User Manual eS-WiFi Module |
|-----------------------------------------|--------------------------------------|----------------------------|
| 4.16.1 'TO' Ping IP Target Address      |                                      |                            |
| 4.16.2 'T1' Set Ping Target Address     |                                      | 47                         |
| 4.16.3 'T2' Set Ping Repeat Count       |                                      | 47                         |
| 4.16.4 'T3' Set Ping Delay (ms)         |                                      | 47                         |
| 4.16.5 'T?' Show Ping Settings          |                                      | 47                         |
| 4.17 CONFIGURE UART                     |                                      | 48                         |
| 4.17.1 'U0' Activate UART Settings      |                                      | 48                         |
| 4.17.2 'U2' Set UART Baud Rate          |                                      | 48                         |
| 4.17.3 'U?' Show UART Setting           |                                      | 49                         |
| 4.18 WLAN                               |                                      | 49                         |
| 4.18.1 'WL' Set GPIOs for Link Status   | and Activity                         | 49                         |
| 4.19 System Information Flash           |                                      | 50                         |
| · · · · · · · · · · · · · · · · · · ·   |                                      |                            |
|                                         |                                      |                            |
|                                         |                                      |                            |
| 4.19.4 'Z3' Set (Select) Factory/User S | pace                                 | /51                        |
|                                         | /                                    |                            |
|                                         | /                                    |                            |
|                                         | s                                    |                            |
| 4.19.8 'Z7' Set WPS Pin                 |                                      | 51                         |
|                                         |                                      |                            |
|                                         | 1                                    |                            |
| <del>-</del>                            |                                      |                            |
| •                                       | /                                    |                            |
|                                         |                                      |                            |
|                                         |                                      |                            |
| _                                       |                                      |                            |
|                                         |                                      |                            |
|                                         |                                      |                            |
|                                         |                                      |                            |
|                                         | and M4G Only, uses STM32F205/405 boo |                            |
|                                         |                                      |                            |
| 4.19.22 'Z?' Show System Settings       |                                      | 54                         |
| 5 EXAMPLE ES-WIFI MODULE AT COMMA       | ND USAGE                             | 55                         |
| 5.1 ENTERING HUMAN READABLE COMMAND MO  | DE                                   | 55                         |
| 5.2 CHANGING THE BAUD RATE              |                                      | 55                         |
| 5.3 FIND ACCESS POINTS:                 |                                      | 56                         |
| 5.4 JOIN NETWORK ACCESS POINT           |                                      | 57                         |
| 5.5 Ping a System on a Network          |                                      | 58                         |
| 5.6 TRANSMISSION CONTROL PROTOCOL       |                                      | 59                         |
| 5.6.1 TCP Server Set up and Data Trai   | nsport                               |                            |
| •                                       |                                      |                            |
| •                                       | erver Mode                           |                            |
|                                         | sport                                |                            |
| •                                       |                                      |                            |

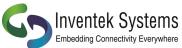

| Embedding Connectivity Everywhere  | DOC-UM-20035-4.6 | User Manual eS-WiFi Module |
|------------------------------------|------------------|----------------------------|
| 5.6.2.2 Read and Write TCP Data in | Client Mode      | 62                         |
| 5.6.3 UDP Server Set Up and Data   | Transport        | 62                         |
| 5.6.3.1 UDP Server Set Up          |                  | 63                         |
| 5.6.3.2 Read and Write UDP Data in | n Server Mode    | 63                         |
| 5.6.4 UDP Client Setup and Data Tr | ansport          | 64                         |
|                                    |                  | 64                         |
| 5.6.4.2 Read and Write UDP Data in | n Client Mode    | 65                         |
| 5. APPENDIX A                      |                  | 66                         |
|                                    |                  |                            |
| 7. DOCUMENT REVISION HISTORY       |                  | 68                         |

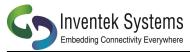

#### 1. Introduction

## 1.1 Scope

The scope of this document is to introduce users to Inventek System's AT Command Set called IWIN for the eS-WiFi Module product, and to explain how to take advantage of the AT Command Set for Wi-Fi Communications.

When you purchase the Inventek module we have programmed our latest firmware for either UART or SPI onto the module. When you order your production parts, you need to specify your firmware build that you have qualified. Details are found in the product specifications.

The AT Command set is very simple to use and the default firmware is set for UART, 115K baud and you can download a free demo software program from the Inventek web site to exercise the module.

## 1.2 AT Command Usage in the User Manual is shown as

Usage: < AT Command > < optional '=' > < data if '=' is used > < Carriage Return (CR) >

or

< AT Command > < CR >

And default values are show as

Default: <AT Command>=<Value>

## 1.3 Supported Product Versions

This document covers the following currently available eS-WiFi modules and EVB's:

ISM43362-M3G-L44, ISM43362-M3G-EVB, ISMART43362 ISM43340-M4G-L44-10, ISM43340-M4G-EVB, ISMART43340 ISM4343-M4G-L54, ISM4343-M4G-EVB, ISMART4343 ISM43903-R48-L54, ISM43903-R48-EVB, ISMART43903 ISM43907-L170, ISM43907-EVB

#### 1.4. AT Command Set

In the early 1980's, Hayes Microcomputer Products, Inc. was one of the first modern manufactures to use an 'AT' type Command Set to control operations of their modern products for communication over the Plain Old Telephone Service (POTS).

Since then a number of products have been developed for communications that use the 'AT Command Set' for device control.

'AT' is short for 'AT'tention, and is used to get the attention of a device for set up and control of it's functions. Normally, following the 'AT' command would be other letters and numbers that would control the functions associated with the command. For example, 'ATDT1234567' means ATtention modern Dial with Tone the number following the command, which in this case is 1234567.

Common practice today is to shorten the 'AT' command to just the function command, which using the example above, the shorten command to dial using tone for a number would be DT1234567.

#### 1.4.1 Entering AT Commands

As mentioned above, it is common practice to drop the 'AT' in front of a device control command and just use the device control function command letters and number combinations. Inventek System has adopted this method for controlling the functions of the eS-WiFi module. In addition, Inventek System has added an '=' to the command to delimit the command from its data. For example, the AT Command to set the eS-WiFi module's IP Address would be 'C6=127.0.0.1' instead of 'ATC6=127.0.0.1.

Also, a number of AT Commands for the eS-WiFi module only use a single letter or a single letter plus number to execute the command. For instance, '?' will return available help information on the eS-WiFi module. While a 'C0' command would command the eS-WiFi module to joined a network.

The format for entering AT Commands is shown as follows:

< AT Command > < optional '=' > < data if '=' is used > < Carriage Return (CR) >

or

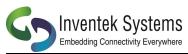

< AT Command > < CR >

All AT Commands must be followed by a <CR> to activate the command.

Empty string values for AT Commands are shown with 'NONE' in the User Manual.

The

Supported character sets:

The eS-WiFi module supports sending and receiving binary or ASCII data. All AT Commands must be in capital letters; however, data can contain binary bytes (0x00 to 0xFF).

### 1.4.2 eS-WiFi Command Formats

## All AT commands sent to the module must be formatted as follows:

| Command             | Delimiter       | payload               | Delimiter       |
|---------------------|-----------------|-----------------------|-----------------|
| 2 Character Command | =               | Req Data              | \r <sup>1</sup> |
| 2 Character Command | =               | F1,F2,F3 <sup>2</sup> | \r <sup>1</sup> |
| 2 Character Command | \r <sup>1</sup> |                       |                 |

Note 1: \r = Carriage Return

For example:

▶ P1=0\r

> PK=1,3000\r

▶ |?\

## All AT command responses from the module will follow this format:

| Response Formats  |            |           |        |                   |                  |
|-------------------|------------|-----------|--------|-------------------|------------------|
| Delimeter Payload |            | Delimeter | Return | Delimeter         | Prompt           |
| \r\n <sup>1</sup> | Data       | \r\n¹     | ОК     | \r\n <sup>1</sup> | >sp <sup>3</sup> |
| \r\n <sup>1</sup> | Error Type | \r\n¹     | Usage  | \r\n <sup>1</sup> | >sp <sup>3</sup> |

Notes:

1: \r = Carriage Return, \n=New Line

3: sp =>space

For example:

\r\nDATA\r\nOK\r\n>sp

\r\nERROR\r\nUSAGE\r\n>sp

**ASCII** 

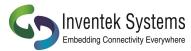

- ODOADATA0D0AOKODOA3E20
- ➤ ODOADATA0D0AUSAGEODOA3E20

## AT Command to send Data can follow either of these formats:

| Command | Delimiter | payload      |
|---------|-----------|--------------|
| S0      | \r1       | Binary data  |
|         |           | 1-1460 bytes |

Note 1: \r = Carriage Return

| Command | Payload Size               | Delimiter       | Payload        |
|---------|----------------------------|-----------------|----------------|
| S3      | Number of Bytes to be sent | \r <sup>1</sup> | Binary data    |
|         |                            |                 | (1-1460 bytes) |

Note 1: \r = Carriage Return

## For example:

- > SODATA\r
- ➤ S3=77\rDATA77byteslong

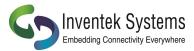

## 2 Hardware Interface and Module Operation

The eS-WiFi module supports RS-232 Serial Communications Universal Serial Bus (USB), and Serial Peripheral Interface Bus (SPI). A Micro-Controller or System Host can easily interface to the eS-WiFi module using one of the support hardware interfaces.

The eS-WiFi module has two modes of operation: Human Readable Mode and Machine Readable Mode. We recommend using Machine Readable for your application.

#### 2.1 RS-232 Serial Communication

#### 2.1.1 Data Mode

When the eS-WiFi module is interfaced serially, the serial interface needs to be configured for 8 bit data, no parity, and one stop bit - (8-n-1).

#### 2.1.2 Flow Control

The eS-WiFi module doesn't require or support Flow Control, so Flow Control should be 'None'

#### 2.1.3 Supported Baud Rates

The eS-WiFi module supports the following serial baud rates:

Basic Rates: 1200, 2400, 4800, 9600, 19200, 38400, 57600, 115200, 230400, 460800, 921600

Extended Rates: 1152000, 1382400, 1612800, 1834200, 2073600, 2304000, 2764800, 3686400, 3916800

## 2.1.4 Default Serial Configuration

The eS-WiFi module is shipped with the default serial configuration of 115,200 baud, 8 data bits, no party, and 1 stop bits.

Using the AT Commands you can change the default settings and save them using the AT command "Z1" and upon reset the module will default to your preferred baud rate. Users should save their default settings in what we define as "USER SPACE".

#### 2.2 USB (Universal Serial Bus)

The eS-WiFi module no longer supports USB.

## 2.3 SPI (Serial Peripheral Interface Bus)

The eS-WiFi module supports SPI. SPI specific firmware needs to be flashed onto the module.

## 2.4 Module Operation Modes

The eS-WiFi module has two modes of operation, Human Readable Mode (verbose) and Machine Readable Mode, that can be used to control the operation of the module. At power up, the eS-WiFi module defaults to Machine Readable Mode. An AT command is used to put the eS-WiFi module into Human Readable Mode or Machine Readable Mode.

#### 2.4.1 Human Readable Mode

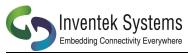

In Human Readable Mode, a user can interact with the module via the module's built-in console and a serial terminal program. All AT commands will return detail information related to the operation of the command.

## 2.4.2 Machine Readable Mode

Machine Readable Mode is intended for direct control of the eS-WiFi module operation via a Micro-Controller or System Host. All AT commands will return short, limited information about operation of the command. This is the recommend mode of operation for your application

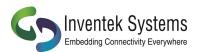

## 3. AT Command Set Version 2.0

# 3.1 AT Command Set List of Supported Functions

| AT 0       | Description                                        |
|------------|----------------------------------------------------|
| AT Command | Description                                        |
| ?          | Print Help Message                                 |
| \$\$\$     | Enter Command Mode                                 |
|            | Exit Command mode                                  |
| A0         | Activate Access Point                              |
| A1         | Set Access Point Security Mode                     |
| A2         | Set Access Point Security Key                      |
| AA         | Get AP DHCP Cache Address(es)                      |
| AC         | Set Access Point Channel                           |
| AD         | Activate Access Point Direct Connect Mode          |
| AE         | Exit Access Point Direct Connect Mode              |
| AL         | Set Access Point Lease Time                        |
| AR         | Get Client RSSI (SoftAP Only)                      |
| AS         | Set Access Point SSID                              |
| AT         | Set Maximum Number of AP Clients                   |
| A?         | Show Access Point Settings                         |
| B2         | Set SPI Mode                                       |
| B3         | Set SPI Ready Pin                                  |
| B?         | Show Communication Interface Settings              |
| C0         | Join a Network                                     |
| C1         | Set Network SSID                                   |
| C2         | Set Network Passphrase                             |
| C3         | Set Network Security Type                          |
| C4         | Set Network DHCP Mode                              |
| C5         | Set Network IP Version                             |
| C6         | Set Network IP Address                             |
| C7         | Set Network IP Mask                                |
| C8         | Set Network Gateway                                |
| C9         | Set Network Cateway  Set Network Primary DNS       |
| CA         | Set Network Secondary DNS                          |
| СВ         | Set Network Join Retry Count                       |
| CC         | Network Auto Connect                               |
| CD         | Disconnect from Network                            |
| CE         |                                                    |
| CF         | Set Authorization Type                             |
|            | Set/Clear Packet Filters (PBM Only)                |
| CJ         | Join/Leave IGMP Group                              |
| CM         | Add/Remove MAC To/From MCAST Allow List (PBM Only) |
| CN         | Set Country Code (See Appendix A for Codes)        |
| CR         | Get RSSS of Associated Network Access Point        |
| CS         | Get Connection Status                              |
| CT         | Set WPS PB pin                                     |
| CV         | Get Connected Bit Rate                             |
| CW         | Connect using WPS Pin or PBC                       |
| C?         | Show Network Settings                              |
| D0         | DNS Lookup                                         |
| D1         | Enable mDNS                                        |
| D2         | Enable mDNS Service                                |
| F0         | Scan for Network Access Points                     |
| F1         | Set Scan Repeat Count                              |
| F2         | Set Scan Delay (ms)                                |

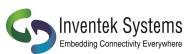

| beduing Connectivity Everywhere | DOC-UM-20035-4.6                                                     | User Manual eS-W |
|---------------------------------|----------------------------------------------------------------------|------------------|
| F3                              | Set Scan Channel                                                     |                  |
| F4                              | Set Scan BBSID                                                       |                  |
| F5                              | Set Scan SSID                                                        |                  |
| F?                              | Show Scan Settings                                                   |                  |
| G2                              | Read GPIO/ADC                                                        |                  |
| G3                              | Write GPIO                                                           |                  |
| G4                              | GPIO Setup                                                           |                  |
| GT                              | Set UTC time                                                         |                  |
| G?                              | Show GPIO Settings                                                   |                  |
| I?                              | Show Application Information                                         |                  |
| MF                              | Test External Serial Flash                                           |                  |
| MJ                              | Manufacturing Test                                                   |                  |
| MR                              | Message Read (SPI Only)                                              |                  |
| MS                              | Suppress Async Message DHCP                                          | /                |
| MT                              | Set Message Type                                                     |                  |
| P0                              | Set/Display Communication Socket                                     | /                |
| P1                              | Set Transport Protocol                                               | /                |
| P2                              | Set Transport Frotocol Set Transport Local Port Number               |                  |
| P3                              | Set Transport Education Number  Set Transport Remote Host IP Address |                  |
| P4                              | Set Transport Remote Port Number                                     | /                |
|                                 | Stop/Start Transport Server                                          | /                |
| P5<br>P6                        |                                                                      | ,                |
|                                 | Stop/Start Transport Client                                          |                  |
| P7                              | Start/Stop Request TCP Loop                                          |                  |
| P8                              | Set Listen Backlogs                                                  |                  |
| P9                              | SSL Certificate Authentication                                       |                  |
| PA                              | Set Custom Certificate Authority                                     |                  |
| PB                              | Set Root CA Verification Results                                     |                  |
| PC                              | Security Certificates                                                |                  |
| PD                              | Security Keys                                                        |                  |
| PE                              | Certificate Set Availability                                         |                  |
| PF                              | Select Active Certificate Set                                        |                  |
| PG                              | Program CA, Certificate or Key                                       |                  |
| PK                              | TCP Keep-Alive                                                       |                  |
| PM                              | Show MQTT Attributes                                                 |                  |
| PX                              | Enable UART Streaming Mode                                           |                  |
| PY                              | Set TCP API Message Timeout                                          |                  |
| P?                              | Show Transport Settings                                              |                  |
| R0                              | Read Transport Data                                                  |                  |
| R1 /                            | Set Read Transport Packet Size (bytes)                               |                  |
| R2 /                            | Set Read Transport Timeout (ms)                                      |                  |
| R3 /                            | Receive Mode                                                         |                  |
| R?                              | Show Read Transport Settings                                         |                  |
| S0                              | Write Transport Data                                                 |                  |
| S1 /                            | Set Write Transport Packet Size (bytes)                              |                  |
| S2                              | Set Write Transport Timeout (ms)                                     |                  |
| <b>S</b> 3                      | Set Write Transport Timeout (ms)                                     |                  |
| S?                              | Write Transport Data w/Packet Size                                   |                  |
| T0                              | Ping Target Address                                                  |                  |
| T1                              | Set Ping Target Address                                              |                  |
| T2                              | Set Ping Repeat Count                                                |                  |
| T3                              | Set Ping Repeat Count  Set Ping Delay (ms)                           |                  |
|                                 |                                                                      |                  |
| T?                              | Show Ping Settings                                                   |                  |
| U0                              | Active UART Settings                                                 |                  |
| U2                              | Set UART BAUD Rate                                                   |                  |
| U?                              | Show UART Settings                                                   |                  |
| Z0                              | Reset to Factory Defaults                                            |                  |
| Z1                              | Save Current Settings                                                |                  |

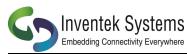

| Z2         | Clear Current Settings                                 |
|------------|--------------------------------------------------------|
| <b>Z</b> 3 | Set Factory/User Space                                 |
| Z4         | Set MAC Address                                        |
| <b>Z</b> 5 | Get MAC Address                                        |
| <b>Z</b> 6 | Set Access Point IP Address                            |
| <b>Z</b> 7 | Set WPS (WiFi Protected Setup) Pin Number              |
| Z8         | Get WPS (WiFi Protected Setup) Pin Number              |
| <b>Z</b> 9 | Set USB VID/PID                                        |
| ZC         | Clear Factor Lock Switch                               |
| ZD         | Flash Dump                                             |
| ZF         | Set Factory Lock Switch                                |
| ZN         | Set Product Name                                       |
| ZO         | OTA Firmware Update                                    |
| ZP         | Power Management                                       |
| ZR         | Reset Module                                           |
| ZS         | Get Serial Number                                      |
| ZT         | Set Serial Number                                      |
| ZU         | Firmware Upgrade (M3G Only, use STM32F205 boot loader) |
| ZV         | Set OTA Method                                         |
| Z?         | Show System Settings                                   |
|            |                                                        |
|            |                                                        |

**Table 3.1: AT Command Set List** 

Note: Additional Commands added PG,PF, PM, PE

Note: PR and PW commands removed

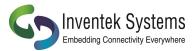

## 4. AT Command Detail Description

## 4.1'?' Print Help Message

Print Help menu to console.

Usage: ?<CR>

Default Value: None

## 4.2 '\$\$\$' Enter Command Mode

Command (Human Readable) Mode is entered via '\$\$\$'. While in Command mode, all AT Commands return detail text formatted information to the user when the command is executed. Command Mode is helpful when debugging network interfaces or interaction with the eS-WiFi module.

Usage: \$\$\$<CR>

Default Value: None

Response from eS-WiFi: >

Entering CMD Mode

OK

#### 4.3 '---' Exit Command Mode

Command Mode is exited via '---', which places the eS-WiFi module in Machine Readable mode where AT Commands generate short, limited coma delimited information on the execution of a command. Machine mode is intended for Micro-Controller or Host System control of the eS-WiFi module. This document is focused on users connecting the eS-WiFi to a microcontroller so the responses document will not be in Command Mode.

Usage: ---<CR>

Default Value: ---

Response from eS-WiFi:

Exiting CMD Mode

OK

#### **4.4 Access Point**

Used to setup the internal Access Point (Network Access). The eS-WiFi runs a Soft Access Point that allows a user to setup a connection to a local network as a STA (Client) on that network or serve up a HTML page to a user.

## 4.4.1 'A?' Show Access Point Settings

Returns Access Point Settings

Usage: A? <CR>

Response from eS-WiFi: >

Es-WiFi,192.168.10.1,1,0,,1,24,0

OK

Preliminary - Subject to change

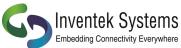

| Field    | 1    | 2             | 3       | 4                | 5               | 6          | 7             |
|----------|------|---------------|---------|------------------|-----------------|------------|---------------|
| Function | SSID | IP<br>Address | Channel | Security<br>Type | Security<br>Key | AP<br>DHCP | Lease<br>Time |

| Field    | 8      |
|----------|--------|
| Function | Status |
|          |        |

Default Value: None

The following commands are used to setup the Access Point. A typical application will send a sequence of commands to setup the Access point and then have the settings saved in flash memory by using the 'Z1' command:

Here is an example of setting up the Access Point information that needs to be saved into Flash upon completion:

AS=0,ABC (Mac address OFF, SSID)

Z6=192.168.10.1 (IP Address)

AC=1 (Channel 1-13 (Japan 14- select country code))

A1=2 (WPA)

A2=Password (Security Key)

AL=24 (Lease Time – Note: AP DHCP is default to ON)

Z1 (Saves setting to flash –USER SAPCE)

If the eS-WiFi module is reset, you can type 'A?'. All of the settings above have been saved: ABC,192.168.10.1,2,Password,1,24,0

To reset the device to the factory defaults, issue the following three AT commands:

Z3=0 Set Factory User Space

Z2 Erases Flash ZR Reset

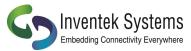

#### 4.4.2 'A0' Activate Access Point

The 'A0' AT command is a blocking command. Once it is issued, the module is expecting that someone will connect to the access point. This command starts the following functions:

- 1. Starts the Access Point
- 2. Starts a DHCP Server
- 3. Starts a DNS Server
- 4. Starts a Web Server

Usage: A0<CR>
Default Value: None

|   | Responses from module                                                           | Description                                                                                                    |
|---|---------------------------------------------------------------------------------|----------------------------------------------------------------------------------------------------|
| 1 | [AP ] SSID: eS-WiFi_AP_0022F40BBC0F IP: 192.168.10.1 [WEB SVR] Server started > | Once the module receives the AT command 'AO'. A web server starts running. Use a web browser on your PC or phone to located the eS-WiFi access point.                |
| 2 | [AP DHCP] Assigned AC:72:89:55:CE:36 has 192.168.10.100 >                       | Connect a PC or phone to the Access Point. Once joining the Access point with a phone, an IP address will be assigned.                                               |
| 3 | [JOIN ] SSID<br>[DHCP ] 192.168.2.18<br>OK<br>>                                 | On the web page select which network you want to join. The module will join that network as a STA (Client) on the network and shutdown the AP running on the module. |
| 4 | [AP ] Shutdown<br>OK<br>>                                                       | To exit, send a ctrl-q (0x11) byte to host interface. The Access point and all servers will shut down and return to the prompt.                                      |

## 4.4.3 'A1' Set Access Point Security Mode

'A1" sets the security mode for the Access Point running on the eS-WIFI module.

Usage: A1=<Mode><CR>

| WiFi Security | Wi-Fi Security Mode | Description                                          |
|---------------|---------------------|------------------------------------------------------|
| Open          | 0                   | No WiFi Security                                     |
| Reserved      | 1                   | Not Valid                                            |
| WPA           | 2                   | WiFi Protected Access                                |
| WPA2          | 3                   | WiFi Protected Access 2                              |
| WPA + WPA2    | 4                   | WiFi Protected Access and<br>WiFi Protected Access 2 |

Default Value = 0 (Open)

# 4.4.4 'A2' Set Security Key

The Security Key can be up to 32 characters and is a unique security keyword for access to a wireless network. A system (PC, Smartphone, Tablet, etc.) must use the Security Key to associate with the eS-WiFi Access Point to communicate with the eS-WiFi Module.

Usage: A2=<Key><CR>

Default Value: None

## 4.4.5 'AA' Get AP DHCP Cached Address(es)

Gets the MAC and IP addresses in the AP DHCP cache

Preliminary - Subject to change

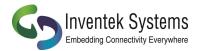

Usage: AA=<Channel><CR>

Default Value: None

#### 4.4.6 'AC' Set Access Point Channel

Sets the channel the Access Point will broadcast on. The channels for 2.4 GHz are from 1 to 13 based upon the Country Code setting and for 5 GHz the channels are 36, 40, 44, 48 and 149, 153, 157, 161 and 165. A setting of 0 selects the auto-channel algorithm for 2.4 GHz.

Usage: AC=<Channel><CR>

Default Value: C2.5.0.X=0, C3.5.2.X=0

#### 4.4.7 'AD' Activate Access Point Direct Connect Mode

Starts the Access Point, DHCP Server, and minimal CSO (Connection Support Only) Web Server. The CSO Web Server handles the support for connecting Apple devices with iOS6 and other devices that require addition support to connect to a captive network.

Usage: AD<CR>
Default Value: None

This mode is used to establish an IPV4 "Direct Connection" to a PC, Smartphone or IOT appliance. Once a PC, smart phone or IOT device joins the eS-WiFi module, the eS-module will issue an IP Address and create a wireless network connection between the module and the Smartphone or IOT appliance. The "Direct Connection" is an Infrastructure connection that has advantages over Adhoc. For example Android does not support Adhoc natively.

Once you have established this infrastructure connection you can setup a Peer-to-Peer connection using UDP, UDP Lite or TCP.

|   | Responses                                                                              | DESCRIPTION                                                                                                    |
|---|----------------------------------------------------------------------------------------|----------------------------------------------------------------------------------------------------|
| 1 | [AP ] SSID: eS-WiFi_AP_0022F40BBC0F IP: 192.168.10.1 [WEB SVR] CSO Server started OK > | AT command 'AD' starts the access point on the eS-Wifi module and DHCP server.                                       |
| 2 | [AP DHCP] Assigned AC:72:89:55:CE:36 has 192.168.10.100 >                              | Type in the AP IP address into a browser (192.168.10.1) and you have a connection between the module and phone or PC |

## 4.4.8 'AE' Exit Access Point Direct Connect Mode

Shuts down the Access Point, DHCP Server, and Web Server when the connected using the Direct Connect mode. This is used for both the 'A0' and 'AD' commands. For the 'A0' command this is only needed when a Direct Connection has been made through the Network Access Web Page.

Usage: AE<CR>

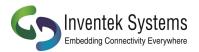

Default Value: None

It is important to create and tear down networks properly. You should shut down the UDP, UDP Lite or TCP prior to issuing the AE command.

## 4.4.9 'AL' Set Access Point DHCP Lease Time

Set the lease time given by the DHCP Server when an IP address has been assigned.

Usage: AL=<Lease Time><CR>

| Value | Lease<br>Time |
|-------|---------------|
| 0     | 30 mins.      |
| 1-254 | 1-254 hrs.    |
| 255   | ~136 yrs.     |

Default Value: 0 (30 mins.)

## 4.4.10 'AR' Get Client RSSI (SoftAP Only, Direct Connect Mode)

Gets the Client RSSI values for all clients connected to the SoftAP in direct connect mode. i.e. 'A0' then select "Direct Connect" from the Configuration page or 'AD'

Usage: AR<CR>
Default Value: None

Please note that it may take more than one issuance of the command to return a non-zero value.

|   | Responses                                                                         | Description                                                                                                    |
|---|-----------------------------------------------------------------------------------|----------------------------------------------------------------------------------------------------|
| 1 | > AR<br>0,AC:72:89:55:CE:36,0<br>OK<br>> AR<br>0,AC:72:89:55:CE:36,-40<br>OK<br>> | 0 is the 1 <sup>st</sup> client attached (MAX=4 clients)<br>AC:72:89:55:CE is Mac Address<br>-40 is the RSSI of the client |

## 4.4.11 'AS' Set Access Point SSID

Sets the Access Point SSID. It can be up to 32 characters in total length (including MAC if enabled).

Usage: AS=<MAC Mode>, <SSID><CR>

| Value | MAC<br>Mode |  |
|-------|-------------|--|
| 0     | No MAC.     |  |
| 1     | Use MAC.    |  |

Default Value: MAC Mode = 1, SSID = eS-WiFi\_AP

## 4.4.12 'AT' Set Maximum Number of AP Clients

Sets the maximum number of AP clients that will give an IP address. Please note that the AP itself is considered one of the clients so the total number of client equals 5.

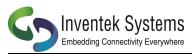

Usage: AT=<Number of Clients><CR>

| Value | MAC<br>Mode          |
|-------|----------------------|
| 1-4   | Number of<br>Clients |

Default Value: 4

## 4.5 Select Communication Interface

Firmware loaded on the module determines the Host interface. UART or SPIs interfaces are supported for communication with the eS-WiFi module. A separate firmware is needed for each interface.

## 4.5.1 'B?' Shows Communication Interface Settings

Return current Communication Interface settings.

Usage: B?<CR>

| Value | Host<br>Interface |
|-------|-------------------|
| 0     | UART.             |
| 1     | SPI               |
| 2     | USB – HID         |
| 3     | USB -VCP          |

| Field    | 1                 | 2   | 3   | 4   | 5   | 6   | 7   |
|----------|-------------------|-----|-----|-----|-----|-----|-----|
| Function | Host<br>Interface | N/A | N/A | N/A | N/A | N/A | N/A |

Default Value: None

Response from eS-WiFi in UART Mode:

0 OK

## 4.5.2 'B2' Set SPI Mode

Set the SPI mode for phase and polarity

Usage: B2=<value><CR>

| Value | Mode               |
|-------|--------------------|
| 0     | CPOL = 0, CPHA = 0 |
| 1     | CPOL = 0, CPHA = 1 |
| 2     | CPOL = 1, CPHA =0  |
| 3     | CPOL = 1, CPHA = 1 |

Default: 0

## 4.5.3 'B3' Set SPI Ready Pin

Sets the WKUP pin as the SDRDY signal for a design that did not implement the SDRDY pin.

Usage: B3=<value><CR>

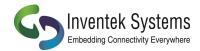

| Value | Ready Pin               |
|-------|-------------------------|
| 0     | SDRDY(ADC0)<br>Only     |
| 1     | SDRDY(ADC0)<br>and WKUP |

Default: 0

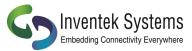

## 4.6 Configure Network Settings

Used to set up the network parameters needed to access a Wi-Fi network. The eS-WiFi can connect to a network using three techniques depending upon your application:

- 1. Your microcontroller can issue a series of AT commands starting with "C1" as outlined in this section
- 2. You can setup a "Direct Connection" a private network as detailed in section above.
- 3. You can start the Access Point and a web server running on the eS-WiFi module and the user will be able to connect to the Web Site, select the SSID and enter the password.

#### 4.6.1 'C0' Join a Network

Using the user defined parameters of SSID, Password, Security Type, etc. attempt to join a WiFi network for access. A successful Join, returns SSID and IP Address; otherwise, an error message is returned. A network cannot be re-joined once the eS-WiFi module has joined a network without first closing the current network connection.

Usage: C0<CR>
Default Value: None

|        | Responses                                       |   |
|--------|-------------------------------------------------|---|
| C1.3.x | [JOIN ] SSID<br>[DHCP ] 192.168.2.18<br>OK<br>> | / |

|       | Responses                                |  |
|-------|------------------------------------------|--|
| 2.4.0 | [JOIN ] SSID,192.168.2.18,0,0<br>OK<br>> |  |

#### 4.6.2 'C1' Set Network SSID

Network Service Set Identifier (SSID) can be up to 32 characters and is a unique identifier (network name) for a wireless network. The eS-WiFi module must use the SSID, Passphrase and WiFi Security to communicate with a wireless network. The SSID is normally supplied by a network administrator.

Usage: C1=<SSID><CR>
Default Value C1=NONE

## 4.6.3 'C2' Set Network Passphrase

Network Passphrase can be up to 32 (63/64 for WPA2, C2.4.0 or greater) characters and is a unique security keyword for access to a wireless network. The eS-WiFi module must use the Passphrase associated with the network SSID and the WiFi Network Security to communicate with a wireless network. The Passphrase is normally supplied by a network administrator.

Usage: C2=<Passphrase><CR>

Default Value: C2=NONE

#### 4.6.4 'C3' Set Network Security Type

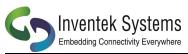

Select the WiFi Network Security to use for communication with a WiFi network. Below is a list of WiFi Security Modes. The eS-WiFi module must use one of the WiFi Security modes with the associated SSID and Passphrase to communicate with a wireless network. The WiFi Security is normally supplied by a network administrator. The Network WiFi Security Modes are listed in Table 4.2.

| WiFi Security | WiFi Security<br>Mode | Description                                       |
|---------------|-----------------------|---------------------------------------------------|
| Open          | 0                     | No WiFi Security                                  |
| WEP           | 1                     | Wired Equivalent Privacy                          |
| WPA           | 2                     | WiFi Protected Access TKIP                        |
| WPA2          | 3                     | WiFi Protected Access 2 AES                       |
| WPA + WPA2    | 4                     | WiFi Protected Access and WiFi Protected Access 2 |
| WPA2 TKIP     | 5                     | WiFi Protected Access 2 TKIP                      |

#### **Table 4.2: Network WiFi Security Modes**

Usage: C3=<WiFi Security Modes><CR>

Default Value: C3=0

#### 4.6.5 'C4' Set Network DHCP

Dynamic Host Configuration Protocol (DHCP) is used to query a network for an available IP Address that would be used for communications on the network. The eS-WiFi module can use DHCP or a user defined IP Address. The eS-WiFi module must have an IP Address to communicate with a wireless network. The Network DHCP Modes are listed in Table 4.3.

| DHCP                                   | DHCP Mode |
|----------------------------------------|-----------|
| Disabled<br>User supplied IP Address   | 0         |
| Enabled<br>Network supplied IP Address | 1         |

#### **Table 4.3: Network DHCP Modes**

Usage: C4=<DHCP Modes><CR>

Default Value: C4=1

The following commands are used to configure the eS-WiFi to join a wireless network. Here is an example of the AT commands:

C1=Inventek (SSID)

C2=Password (Router Passphrase)

C3=2 (WPA) C4=1 (DHCP)

C0 (eS-WiFi joins the network)

CC=1 (Auto Connect On- Automatically connects on power up)

Z1 (Saves setting to flash)

In the above scenario, as soon as power is applied to the eS-WiFi the module will automatically connect to the Inventek router with the password and settings that are entered. If you want to change to another network, simply make the changes to the AT command and save the new settings into flash using the "Z1" command.

#### 4.6.6 'C5' Set Network IP Version

Set Network IP Version is used to select between Internet Protocol Version 4 (IPV4) and Internet Protocol Version 6 (IPV6). The IP Version must be set for correct operation of the eS-WiFi module on a wireless network. The Network IP Version settings are listed in Table 4.4.

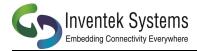

#### DOC-UM-20035-4.6

| IP<br>Version | IP Version<br>Mode |
|---------------|--------------------|
| IPV4          | 0                  |
| IPV6          | 1                  |

#### **Table 4.4: Network IP Version Modes**

Usage: C5=<IP Version Modes><CR>

Default Value C5=0

#### 4.6.7 'C6' Set Network IP Address

Set Network IP Address allows the user to define the IP Address that the eS-WiFi module will use on a wireless network. If DHCP is disabled, the IP Address must be set to allow the eS-WiFi module to work correctly on a wireless network. The IP Address must be entered in dotted-decimal notation, which is defined as xxx.xxx.xxx for the network address.

If DHCP is enabled, the IP Address will be set by the wireless network when a network is joined.

Usage: C6=<xxx.xxx.xxx.xxx.><CR>

Default Value: 000.000.000.000

#### 4.6.8 'C7' Set Network IP Mask

Set Network IP Mask is a user defined value for the network net mask (subnetting of the network) used on the WiFi Network. If DHCP is disabled, the net mask must be set to allow the eS-WiFi module to work correctly on a wireless network. The net mask must be entered in dotted-decimal notation, which is defined as xxx.xxx.xxx.xxx.

If DHCP is enabled, the Net Mask will be set by the wireless network on a network join.

Usage: C7=<xxx.xxx.xxx.xxx><CR>
Default Value: 000.000.000.000

## 4.6.9 'C8' Set Network Gateway

Set Network Gateway is a user defined Gateway IP Address used by the devices on the network to access other networks or as a default gateway when no other IP Address matches any other routes in the network routing table. The Gateway IP Address must be entered in dotted-decimal notation, which is defined as xxx.xxx.xxx.

Usage: C8=<xxx.xxx.xxx.xxx><CR>

Default Value: 255.255.255.255

## 4.6.10 'C9' Set Network Primary DNS

Set Network Primary Domain Name System (DNS) is a user defined address used for translating human readable domain names into numerical identifiers for network devices. The Primary DNS must be entered in dotted-decimal notation, which is defined as xxx.xxx.xxx.xxx.

Usage C9=<xxx.xxx.xxx.xxx><CR>

Default Value: 255.255.255.255

## 4.6.11 'CA' Set Network Secondary DNS

Set Network Secondary DNS is used as a back up to the Primary DNS. The Secondary DNS must be entered in dotted-decimal notation, which is defined as xxx.xxx.xxx.xxx.

Usage: CA=<xxx.xxx.xxx.xxx><CR>

Default Value: 255.255.255.255

## 4.6.12 'CB' Set Network Join Retry Count

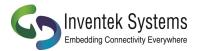

Set Network Join Retry Count is a user defined value that controls the number of times the eS-WiFi module will attempt to join a wireless network before stopping with a failure notice if the system is unable to join the network.

Input range for Join Retries is 0 to 10.

Usage: CB=<Join Retries><CR>

Default Value: 5

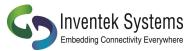

#### 4.6.13 'CC' Network Auto Connect

Network Auto Connect allows the user to define weather or not the eS-WiFi module will attempt to join a wireless network after the system is powered up and operational, or after a reset. The Network Auto Connect modes are listed in Table 4.5. You must save the "CC" AT command with the Z1 command to save the setting.

| Auto Connect                                 | Auto Connect<br>Mode |
|----------------------------------------------|----------------------|
| Disable Network Auto-Join and Auto Reconnect | 0                    |
| Enable Network Auto-Join                     | 1                    |
| Enable Auto-Reconnect                        | 2                    |
| Enable Both Auto-Join and Auto<br>Reconnect  | 3                    |

#### **Table 4.5: Network Auto Connect Modes**

Usage: CC=<Auto Connect Modes><CR>

Default Value: 0

## 4.6.14 'CD' Disconnect from Network

To disconnect the eS-WiFi module from a wireless network, the AT Command 'CD' is used. 'CD' will shut down the network communications and clear the network IP Address, Net Mask, and Gateway Address assigned to the eS-WiFi Module.

Usage: CD<CR>

Default Value: None

## 4.6.15 'CE' Set Authorization Type

Set the authorization type for WEP security.

Usage: CE=<Type><CR>

| Туре | IP Version<br>Mode |
|------|--------------------|
| 0    | Open               |
| 1    | Shared<br>Key      |

Default Value: 0 (Open)

## 4.6.17 'CJ' Join/Leave IGMP Group

Join or leave a IGMP group.

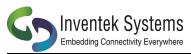

Usage: CJ=<Action>,<Group IP Address><CR>

| Action | Join/Leave |
|--------|------------|
| 0      | Leave      |
| 1      | Join       |

Default Value: None

## 4.6.19 'CN' Sets or Gets the Country Code

Set the country code for the eS-WiFi module. The country code is a two letter code representing a country which selects which channels are valid to use.

Usage: CN=<Code><CR>

CN<CR>=Gets Country Code

Please see Appendix A for the list of Country Code supported.

Default Value: 'US'

## 4.6.20 'CR' Get RSSI of Associated Access Point

Get the RSSI on the currently associated Access Point.

Usage: CR<CR>

| Response         | Description      |
|------------------|------------------|
| 0                | No Associated AP |
| All other values | RSSI             |
|                  | (dB)             |

Default Value: None

## 4.6.21 'CS' Connection Status

Gets the current wireless network connection status.

Usage: CS<CR>

| Response | Status        |
|----------|---------------|
| 0        | Not Connected |

| M-20035-4.6 |
|-------------|
|             |
|             |

| 4 | Connected |
|---|-----------|
| ı | Connected |

Default Value: None

#### 4.6.22 'CV' Get connected rate.

Usage: CV<CR> The returned number is the bit rate of the current connection (Note: This is not equivalent to the throughput capability.)

|   | Responses                       |  |
|---|---------------------------------|--|
| 1 | Response > CV<br>104<br>OK<br>> |  |

#### 4.6.23 'CT' Set WPS Push Button

Sets the GPIO pin to be the PBC (Push Button Configuration) for WPS (Wi-Fi Protected Setup)

 Usage:
 CT=#<CR>
 Clear setting

 CT=!<CR>
 Status

 CT=?<CR>
 Info

CT=<pin>,<mode> pin = 0-9 (GPIO0-4, ADC0-4), mode = 0=Push, 1-Set Status

## 4.6.24 'CW' Connect using WPS Pin or PBC

Connects to an access point using WPS (WiFi Protected Setup) Pin or PBC (Push Button Configuration) methods. Once connected the SSID, Password/Security Key, Security Type settings will be populated and then can be saved using the "Z1" command for use later. Please note when using the Pin method the pin must be set using the "Z7" command.

Usage: CW=<value><CR>

| Response | Method |
|----------|--------|
| 0        | Pin    |
| 1        | PBC    |

Default Value: None

|   | Responses                                                              |
|---|------------------------------------------------------------------------|
| 1 | [WPS ] Searching [WPS ] Associated [WPS ] SSID [DHCP ] 192.168.2.18 OK |

## 4.6.25 'C?' Show Network Settings

Return current Configured Network Settings.

Usage: C?<CR>

| Field | 1 | 2 | 3 | 4 | 5 | 6 | 7 |
|-------|---|---|---|---|---|---|---|

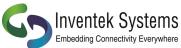

|          |      |          | DOC-0101-20033 | 0-4.0 | Useri         | vianuai e5-vviFi | <u>iviodule</u> |
|----------|------|----------|----------------|-------|---------------|------------------|-----------------|
| Function | SSID | Password | Security Type  | DHCP  | IP<br>Version | IP<br>Address    | Mask            |

| Field    | 8       | 9    | 10   | 11      | 12               | 13                  | 14           |
|----------|---------|------|------|---------|------------------|---------------------|--------------|
| Function | Gateway | DNS1 | DNS2 | Retries | Auto-<br>Connect | Authent<br>-ication | Country Code |

| Field    | 15     |
|----------|--------|
| Function | Status |
|          |        |

Default Value: None

## 4.7 DNS Commands

## 4.7.1 'D0' DNS Lookup

This command performs a DNS lookup of a Domain Name to get its IPv4 address. The Domain Name is limited to 64 characters.

Usage: D0=<Domain Name><CR>

Note: The IP address will automatically be stored as the remote host IP address. (Note, reference the P3 command.)

Default Value: None

|   | Example                                        |
|---|------------------------------------------------|
| 1 | > D0=www.yahoo.com<br>98.139.183.24<br>OK<br>> |

## 4.7.2 'D1' Set mDNS State and Name

This command Enables/Disables the use of mDNS and sets the Device name. This is supported in firmware C2.4.0 or higher.

Usage: D1=<0/1>,<Device Name><CR>

Default: None

|   | Example                   |
|---|---------------------------|
| 1 | > D1=1,es-WiFi43362<br>OK |
|   | > >                       |

## 4.7.3 'D2' Set mDNS Services

This command sets up the two available services. The status will be displayed as part of the Join message (2). This is supported in C2.4.0 or higher.

Usage: D2=<Service # 0/1>,<Instance(32chars)>,<Service(32Chars)>,<Port>,<TTL>

Default: None

Example

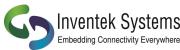

| 1 | > D2=0,0                      |  |  |
|---|-------------------------------|--|--|
|   | OK                            |  |  |
|   | > C0                          |  |  |
|   | [JOIN ] SSID,192.168.2.18,0,0 |  |  |
|   | OK                            |  |  |
|   | >                             |  |  |

|   | Example                                                                                                    |  |
|---|----------------------------------------------------------------------------------------------------|--|
| 2 | > D1=1,test-1234<br>OK<br>> D2=0,1,web_service,_web_servicetcp.local,80,60<br>OK<br>> C0<br>[JOIN ] istest.001,10.0.0.3,1,0<br>OK<br>> |  |
|   | mDNS Listener:<br>Listening for multicast messages on '224.0.0.251'<br>Press CTRL + C to quit<br>Port 80 is open on 10.0.0.3           |  |

#### 4.8 Scan for Network Access Points

The eS-WiFi module can scan for available networks and return detailed information about networks found without having to join a network. The information returned on the available networks includes SSID, BSSID, RSSI, Data Rate, Network Type, Security, Radio Band, and Channel. The information returned about Network Access Points can be used in joining one of the networks.

Scanning for Network Access Points is a very handy command for determining what wireless networks are in listening range of the eS-WiFi module.

## 4.8.1 'F0' Scan for Network Access Points

Find Networks can be used to scan for available networks and return information about the networks found.

Usage: F0<CR>

Default Value: None

|   | Responses                                                                                                    |
|---|----------------------------------------------------------------------------------------------------|
| 1 | #001,"SSID1",08:86:3B:2B:7E:2E,-51,54.0,Infrastructure,WPA2 AES,2.4GHz,1 #002,"SSID2",C0:C1:C0:88:9F:6A,-53,54.0,Infrastructure,WPA2 AES,2.4GHz,6 #003,"SSID3",00:24:B2:B1:E9:FD,-61,54.0,Infrastructure,Open,2.4GHz,11 OK > |

## 4.8.2 'F1' Set Scan Repeat Count

Set Repeat Count is a user defined value that controls the number of times to scan for Network Access Points.

Input range for Set Scan Repeat Count is 0 to 255.

Usage: F1=<Set Scan Repeat Count><CR>

Default Value: 0

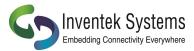

## 4.8.3 'F2' Set Scan Delay

Set Scan Delay is a user defined value that sets the amount of time in milliseconds to wait between scans for Network Access Points

Input range for Set Scan Delay is 0 to 5000, which represents the delay in milliseconds.

Usage: F2=<Set Scan Delay><CR>

Default Value: 1000

## 4.8.4 'F3' Set Scan Channel

Set Scan Channel to scan for.

Input range (0=None) 1 to 14

Usage: F3=<Channel><CR>

Default Value: 1

#### 4.8.5 'F4' Set Scan BSSID

Set Scan Channel BSSID to scan for.

Usage: F4=<XX.XX.XX.XX.XX.XX><CR>

Default Value: None

#### 4.8.6 'F5' Set Scan SSID

Set Scan Channel SSID to scan for.

Input range #=Clear, <32 character SSID>

Usage: F5=<32 character SSID><CR>

Default Value: None

## 4.8.7 'F?' Show Scan Settings

Returns current Scan Settings.

Usage: F?<CR>

| Field    | 1          | 2     |
|----------|------------|-------|
| Function | Repeat     | Delay |
|          | (1+Repeat) | (ms)  |

Default Value: None

## 4.10 GPIO / ADC Information

The GPIO's on the module can be configured to control LEDs, read buttons and digital inputs or outputs, etc. The output is a 3.3V CMOS level. On the evaluation board (EVB), there are switches and LED's that can be controlled as shown in the table below. The process is to configure the pins as required with the AT command 'G4' and then to read and write as required.

A couple of examples:

- 1. Issue an AT command to see if you are connected to the network. Once you know you are connected you can light an LED.
- 2. Setup GPIO2 as an A/D, connect a temperature sensor and read the value.

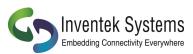

A user can setup and read the state of GPIO's 1-7 with the AT command. Some firmware revisions may use some of the GPIO's for special functions. For example, the SPI firmware uses the GPIO2 (ADC) for the SPI ready function.

## 4.10.1 'G2' Read GPIO/ADC

Reads the current value of the specified GPIO or ADC pin.

Usage: G2=<Pin Number>,<Value><CR>

| Value | Туре          | Description                          |
|-------|---------------|--------------------------------------|
| 2     | Button        | This indicates which pin to read and |
| 3     | Digital Input | how the GPIO is configured.          |
| 5     | ADC           |                                      |

Default Value: None

- 1. G4=0,2 This configures GPIO0 as a button with de-bounce features enabled.
- 2. G2=0.2 = This function reads GPIO0 and reports the value.

## 4.10.2 'G3' Write GPIO

Writes the current value of the specified GPIO pin.

Usage: G3=<Pin Number>,<Type Value>,<Value><CR>

| Type<br>Value | Туре           |
|---------------|----------------|
| 1 /           | LED            |
| 4             | Digital Output |

| Value | Output |
|-------|--------|
| 0     | Low    |
| 1     | High   |

Default Value: None

## 4.10.3 'G4' GPIO Setup

Sets the type of the specified GPIO pin.

Usage: G4=<Pin Number>,<Value><CR>

| Value | Туре           | Firmware Loaded                   |
|-------|----------------|-----------------------------------|
| 1     | LED            | UART Firmware : GPIO0-GPIO4 and   |
| 2     | Button         | ADC0-ADC4 can be configured using |
| 3     | Digital Input  | the "G4" command                  |
| 4     | Digital Output |                                   |

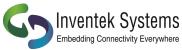

DOC-UM-20035-4.6

User Manual eS-WiFi Module

| 5 | ADC | SPI Firmware: GPIO0-GPIO4 can be    |
|---|-----|-------------------------------------|
|   |     | used. ADC0-ADC4 are used by the SPI |
|   |     | interface                           |

Default Value: None

## 4.10.4 'GT' Get UTC Time

Gets the UTC time from the internet (Item 1 below). If not connected to the internet, it will give the number of milliseconds since power-up. (Item 2 below)

Usage: GT<CR>

|   | Responses                     |  |
|---|-------------------------------|--|
| 1 | > GT<br>1500404323<br>OK<br>> |  |
| 2 | > GT<br>4<br>OK<br>>          |  |

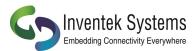

## 4.10.5 'G?' Show GPIO Settings

The AT Command 'G?' will return the GPIO pin type. To confirm the settings, the sequence of returned states from this request will be grouped by type, not by pin number.

Usage: G?<CR>

| Pin Number      | 0     | 1     | 2     | 3          | 4            | 5                  | 6                  | 7                  | 8                  | 9                  | 10          | 11          | 12     |
|-----------------|-------|-------|-------|------------|--------------|--------------------|--------------------|--------------------|--------------------|--------------------|-------------|-------------|--------|
| Function        | GPIO0 | GPIO1 | GPIO2 | GPIO3      | GPIO4        | ADC0               | ADC1               | ADC2               | ADC3               | ADC4               | CFG1        | CFG2        | Wakeup |
| Default         | DIN   | DIN   | DIN   | DIN        | DIN          | ADC                | ADC                | ADC                | ADC                | ADC                | DIN         | DIN         | DIN    |
| COMMENTS        |       |       |       |            |              | USED<br>FOR<br>SPI | USED<br>FOR<br>SPI | USED<br>FOR<br>SPI | USED<br>FOR<br>SPI | USED<br>FOR<br>SPI | NFC<br>only | NFC<br>only |        |
| Inventek<br>EVB | SW1   | SW2   |       | RED<br>LED | Green<br>LED | Temp<br>sensor     |                    |                    |                    |                    |             |             | _      |

Default Value: As shown above

## 4.11 Software and Configuration Information

Information about the AT Command application that includes Firmware Version, WICED<sup>TM</sup> Version, IP Stack Version, RTOS Version and configuration can be accessed using the following AT Commands.

## 4.11.1 'IC' Is Endpoint Configured

The AT Command 'IC' will return is an endpoint has been configured by the CloudBourne Application.

Usage: IC=<unique portion of the endpoint, up to 64 characters><CR>

Default Value: None

| Value | Output     |
|-------|------------|
| 0     | Failed     |
| 1     | Configured |

## 4.11.2 '1?' Show Applications Information

The AT Command '1?' will return Application, Firmware, Platform, IP Stack, and RTOS information.

Usage: I?<CR>

| Field    | 1             | 2           | 3            | 4                 | 5                | 6            | 7               |
|----------|---------------|-------------|--------------|-------------------|------------------|--------------|-----------------|
| Function | Product<br>ID | FW Revision | API Revision | Stack<br>Revision | RTOS<br>Revision | CPU<br>Clock | Product<br>Name |

Default Value: None

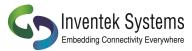

#### 4.12 Miscellaneous Commands

#### 4.12.1 'MF' Test External Serial Flash

Does an erase, write, read, and verify test on the external serial flash used for Factory Reset or Over-The-Air (OTA) firmware updates.

Usage: MF<CR>

| Value | Output |
|-------|--------|
| 0     | Failed |
| 1     | Passed |

Default Value: None

## 4.12.2 'MJ' Manufacturing Test

The MJ command does an AP Connect, checks RSSI, and pings the gateway address. The default RSSI limit is -90. The default SSID is set to ism\_mfg\_test, security is set to open, and the password is none.

Usage: MJ<CR>

MJ=<RSSI Limit><CR>

| MJ=-70 <cr></cr> |        |
|------------------|--------|
| Value            | Output |
| 0                | Failed |
| 1                | Passed |

# 4.12.3 'MR' Message Read (SPI Only)

This command reads any asynchronous message that occurs based on an asynchronous event such as a device connecting to the Soft AP(Access Point) using A0 and AD commands or a TCP connection message from the P5 command. The message will have a Start Of Message Asynchronous [SOMA] and End Of Message Asynchronous [EOMA] delimiters.

|   | Responses                                                                |
|---|--------------------------------------------------------------------------|
| 1 | [SOMA][AP DHCP] Assigned AC:72:89:55:CE:36 has 192.168.10.100[EOMA] OK > |
| 2 | [SOMA][TCP SVR] Accepted 192.168.2.2:5024[EOMA] OK >                     |

# 4.12.4 'MS' Suppress Async Message DHCP

Suppresses the DHCP assigned messages from being sent to the host.

Usage: MS=<Disable/Supress><CR>

| Value | Output   |
|-------|----------|
| 0     | Disabled |
| 1     | Suppress |

Default Value: 0

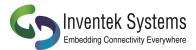

# 4.12.5 'MT' Set Message Type

Set the message type.  $\textbf{Normal: full messages including usage on error or \textbf{Simple:} No usage on error.}$ 

Usage: MS=<Disable/Simple><CR>

| Value | Output   |
|-------|----------|
| 0     | Disabled |
| 1     | Simple   |

Default Value: 0

|   | Example                                                         |  |
|---|-----------------------------------------------------------------|--|
| 1 | > MT                                                            |  |
|   | ERROR: Unknown Error<br>Usage: MT <0=Normal/1=Simple><br>> MT=1 |  |
|   | OK<br>> MT                                                      |  |
|   | ERROR >                                                         |  |

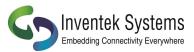

#### **4.13 Transport Communication**

Transmission Control Protocol (TCP) and User Datagram Protocol (UDP) are used for point-to-point or port-to-port communications on a network. TCP is a guaranteed port-to-port communication protocol that is used to insure data is transferred error free between a server and client. UDP is considerd to be faster than TCP for the movement of data over a network; however, UDP does not guarantee the delivery of data between a server and a client. UDP lite is UDP with the partial removal of checksums which may improve network data movement performance but may be more prone to data errors.

The eS-WiFi module supports TCP, UDP, and UDP lite for port-to-port communication.

The eS-WiFi module can be configured as a server or client on a network for TCP/UDP communication. In Transport server mode, the eS-WiFi module will wait in the background for connection requests. Once a network device requests a connection to the server, the server will enter a mode were data can be requested by a client and data delivered to a client.

The eS-WiFi module can also be configured as a client for TCP/UDP communications to make requests to a Transport server on the wireless network.

If UDP or UDP lite is used, it is recommended that the user develop their own packet numbering and error checking for data transfers.

## 4.13.1 'P0' Set/Display Communication Socket

Set/Display the communication socket for TCP, UDP, or UDP Lite communications. All the Px commands for communications are duplicated for each socket. The Rx and Sx are tied to the communication socket selected by 'P0'.

Usage Set: P0=<Communication Socket 0 to 3><CR>

Usage Display: P0<CR>

|   | Responses            |   |
|---|----------------------|---|
| 1 | > P0=1               | / |
|   | OK<br>>              |   |
| 2 | > P0<br>1<br>OK<br>> |   |

```
//Set Socket 1
Example:
                 P0=1<CR>
                          P1=0<CR>
                                                     //TCP
                          P3=192.168.2.2<CR>
                                                     //Remote Host
                                                     //Remote Port
                          P4=8002<CR>
                          P6=1<CR>
                                                     //Start Client connection
                          S3=4<CR>1234
                                            //Send Data
                          R0<CR>
                                            //Receive Data
                          P0=2<CR>
                                                     //Set Socket 2
                                                     //TCP
                          P1=0<CR>
                          P3=192.168.2.3<CR>
                                                     //Remote Host
                          P4=8002<CR>
                                                     //Remote Port
                          P6=1<CR>
                                                     //Start Client connection
                          S3=4<CR>4321
                                            //Send Data
                          R0<CR>
                                            //Receive Data
                           P0=1<CR>
                                                     //Set Socket 1
```

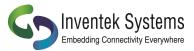

#### 4.13.2 'P1' Set Transport Protocol

Set Transport Protocol allows the user to enable selection of ether TCP, UDP, UDP Lite, TCP-SSL for network port-to-port communications. For Firmware Version C3.5.2.X or greater, MQTT is available and is selected with this command. The Transport Protocols modes are listed in Table 4.6.

| Transport Protocol | Transport Protocol<br>Mode |
|--------------------|----------------------------|
| TCP Enabled        | 0                          |
| UDP Enabled        | 1                          |
| UDP Lite Enabled   | 2                          |
| TCP-SSL            | 3                          |
| MQTT               | 4                          |

#### **Table 4.6: Transport Protocol Modes**

Usage: P1=<Transport Protocol Modes><CR>

Default Value: P1=0

## 4.13.3 'P2' Set Transport Local Port Number

Set Transport Local Port Number allows the user to define the local port that the eS-WiFi module will listen on for Transport communication connections.

Input range for Transport Local Port Number is 0 to 65535.

Usage: P2=<Transport Local Port Number><CR>

Default Value: P2=5024

Refer to documentation on TCP/UDP communications for pre-defined port information.

## 4.13.4 'P3' Set Transport Remote Host Port IP Address

Set Transport Remote Host IP Address is a user defined address that the eS-WiFi module will use to contact a Transport server on the network. The Transport Remote Host IP Address must be entered in dotted-decimal notation, which is defined as xxx.xxx.xxx for the network address.

Usage: P3=<xxx.xxx.xxx.xxx><CR>

Default Value: 000.000.000.000

## 4.13.5 'P4' Set Transport Remote Port Number

Set Transport Remote Port Number allows the user to define the port number for a Transport Server on the network that the eS-WiFi module will use for communications with that server.

Input range for Local Port is 0 to 65535.

Usage: P4=<Local Port><CR>

Default Value: P4=5025

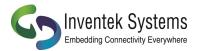

## 4.13.6 'P5' Stop/Start Transport Server

Stop/Start Transport Server is used to stop or start the eS-WiFi module's Transport Server mode. The AT Command 'P1' is used to select between TCP, UDP or UDP Lite server protocols. The Transport Server modes are listed in Table 4.7.

| Transport Server                   | Transport Server Mode |
|------------------------------------|-----------------------|
| Server Disable                     | 0                     |
| Server Enable                      | 1                     |
| Multi-Accept Server - Close Socket | 10                    |
| Multi-Accept Server - Enable       | 11                    |

Figure 4.7: Transport Server Modes

Usage: P5=<Transport Server Modes><CR>

Default Value: P5=0

## 4.13.7 'P6' Stop/Start Transport Client

Stop/Start Transport Client is used to stop or start the eS-WiFi module's Transport Client mode. The AT Command 'P1' is used to select between TCP, UDP or UDP Lite server protocols. The Transport Server modes are listed in Table 4.8.

| Transport Client | Transport Client<br>Mode |
|------------------|--------------------------|
| Client Disable   | 0                        |
| Client Enable    | 1                        |

Figure 4.8: Transport Server Mode

Usage: P6=<Transport Client Modes><CR>

Default Value: P6=0

## 4.13.8 'P7' Start/Stop Request TCP Loop

Controls the Request TCP Loop. Closing socket allows the next listen backlog to be handled.

Usage: P7=<Value><CR>

| Value | Loop                |  |
|-------|---------------------|--|
|       | Function            |  |
| 0     | Stop                |  |
| 1     | Start               |  |
| 2     | Close Socket        |  |
| 3     | Get Next Connection |  |

Default Value: P7=0

## 4.13.9 'P8' Set Listen Backlogs

Set the number of listen backlogs (TCP connection requests) that can be queued.

Usage: P8=<value><CR>

Range: 1 to 6 backlogs

Default Value: P8=1

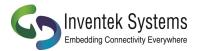

## 4.13.10 'P9' SSL Certification Verification Level

This command sets the verification level for the server/client certificate

Usage: P9=<Level><CR>

Level: 0 = None, 1 = Optional(Root CA only), 2 = Required(Root CA/Certificate/KEY)

## 4.13.11 'PA' Set Custom Certificate Authority

Set a custom certificate authority name for simple verification of the SSL certificate

Usage: PA=<index 0/1><Custom CA, 63 characters max><CR>

Default Value: None

#### 4.13.12 'PB' Set Root CA Verification Results

Set the TCP API message timeout to the stack.

Usage: PB=<value><CR>

| Value | TCP Keep-Alive                                      |
|-------|-----------------------------------------------------|
| 0     | Terminate SSL<br>Connection,<br>Error Message       |
| 1     | Error Message,<br>Don't terminate<br>SSL Connection |

Default Value: 0

## 4.13.13 'PC' Write Security Certificates

Writes a security certificate to flash.

Usage: PC=<Certificate 0/1>,<Number of Bytes>\r<Byte of certificate><CR>

Default Value: None

# 4.13.14 'PD' Write Security Key

Writes a security keys to flash.

Usage: PD=<Key 0/1>,<Number of Bytes>\r<Byte of key><CR>

Default Value: None

Writes a security keys to flash.

Usage: PD=<Key 0/1>,<Number of Bytes>\r<Byte of key><CR>

Default Value: None

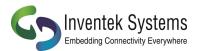

## 4.13.15 'PE' Certificate Set Availability

Usage: PE\r

output: <Set 0, 0-used/1-available>,<Set 1, 0-used/1-available>,<Set 2, 0-used/1-available>

Note: Used will be reported if any one feature of the set is used.

format: PE=<certificate set 0/1/2>\r

output: <CA, 0-used/1-available>,<Cert, 0-used/1-available>,<Key, 0-used/1-available>

#### 4.13.16 'PF' Set Active Certificate

Usage: PF= <function>,<Certificate set>\r

Function: 0= TLS, 1= AWS Certificate" 0-2

Default Value: TLS=0, AWS=2

## 4.13.17 'PG' Program CA, Certificate or key

Format: PG=<certificate>,<Type>,<Len>\r <data bytes>

Certificate Set: 0-2

Type: 0=CA, 1=Certificate, 2= Key

Len: Length of CA, Certificate, or Key in bytes

Data Bytes CA, Certificate, or Key bytes

Note for C3.5.2.1.BETA4 or above:

If you write the same CA, Certificate, or Key to the same location that the same

CA, Certificate, or Key was written prior it will perform a verify.

Output: Match or an error.

#### 4.13.18 'PK' TCP Keep-Alive

Enables/Disables and sets the TCP Keep-Alive Time-to-Idle. This is useful in detecting broken TCP connections. If enabled and a TCP connection is broken, the S0/S3 commands will respond with a -1 once the broken connection is detected.

Usage: PK=<value1>,<value2><CR>

| Value1 | TCP Keep-Alive |
|--------|----------------|
| 0      | Disable        |
| 1      | Enable         |

Value2 Range: 250ms to 7200000ms (default is 7200000ms)

#### 4.13.19 'PM' MQTT Attributes

format: PM\r

output: <publish topic>,<subscribe topic 0>,<subscribe topic 1>,<subscribe topic 2>,<MQTT mode>,<user

name>,<password>,<client id>,<keepalive>

Note: if not set the field will be blank (i.e., nothing between commas)

PM=0 - Set Publish Topic

format: PM=0,<publish topic>\r

publish topic: 64 alphanumeric characters

PM=1 - Set Subscribe Topic

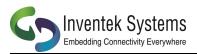

format: PM=1,<subscribe topic>\r

subscribe topic: Note: Only set index 0

subscribe topic:

64 alphanumeric characters

PM=1,<index>,<subscribe topic>\r

index, coabourbe topics in

0-2, 0 same as original format above

64 alphanumeric characters

PM=2 - Set MQTT Security Mode format: PM=2,<security mode>\r

security mode: 0=None 1=User Name/Password, 2=CA/Cert/Key

PM=3 - Set User Name

format: PM=3,<user name>\r

user name: 32 alphanumeric characters

PM=4 - Set User Name

format: PM=4,<password>\r

password: 32 alphanumeric characters

PM=5 - Set MQTT Client ID

format: PM=5,<client id>\r

client\_id 24 alphanumeric characters

PM=6 - Set MQTT Keep Alive

format: PM=6,<keepalive>\r

keepalive 0-65535 seconds

PM command Clear Attribute format: PM=<command>,"\r

command: 0,1,3,4,5,6

format: PM=<command>,<index>,"\r

command: 1 (when using multiple subscribe topics)

## 4.13.20 'PY' Set TCP API Message Timeout

Set the TCP API message timeout to the stack.

Usage: PY=<Timeout in ms><CR>

Range: #=Restore Default, 0-65535, ?-Info

Default Value: 10000

## 4.13.21 'PX' Set TCP Streaming Mode

Set the TCP to automatically stream data as a Client or a server.

Usage: PX=0{0=Server Mode;1=Client Mode},GPIO

Examples

Usage: PX=<1,0><CR> (Client Mode with GPIO 0 as escape) or Usage: PX=<0,0><CR> (Server Mode with GPIO 0 as the escape)

Streaming Mode allows raw, un-formatted data to be sent to and from the module over Wi-Fi via the serial port. Data shows up on the UART and automatically streams wirelessly as either a client or a server. Perform the initial AT command setup to define the mode and anything that shows up on the UART is automatically sent.

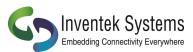

Here is a simple Client setup procedure:

Plug the eS-Wifi module into the PC and start a terminal program (e.g. Teraterm) and set default baud rate to 115,200 to communicate with the module. Also, open Hercules as a server connected to the same network.

- 1. Join the eS-WiFi module to a network using AT commands
  - C1= SSID \r
  - C2= Password \r
  - C3= 0 \r
  - C0 \r
- 2. P0=0\r
- 3. P3=192.168.1.xx\r
- 4. P4=8002
- 5. S1=7
- 6. S2=1000
- 7. PX = 1.0

"Client must initiate first"

Type away and data streams anything that shows up on the UART.

Server Setup: Add the following command for Server Mode:

P2=8002 LOCAL PORT

PX=0,0 Server Mode PX=0{0=Server Mode;1=Client Mode},GPIO

# 4.13.22 'P?' Show Transport Settings

Return current Transport Communication Settings.

Usage: P?<CR>

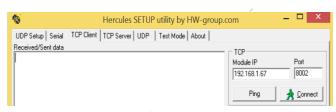

| Field    | 1        | 2      | 3     | 4    | 5      | 6      | 7      |
|----------|----------|--------|-------|------|--------|--------|--------|
| Function | Protocol | Client | Local | Host | Remote | TCP    | UDP    |
|          | /        | IP     | Port  | IP   | Port   | Server | Server |

| Field    | 8        | 9      | 10   |
|----------|----------|--------|------|
| Function | TCP      | Accept | Read |
|          | Backlogs | Loop   | Mode |

Default Value: None

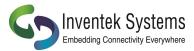

#### 4.14 Receive Transport Data

Once the Transport Protocol has been defined and either the server or client mode has been enabled, data can be received from a connected server or client using the AT Command 'R0' with AT Command 'R1' setting the size of data to read from the transport protocol stack. For TCP data, multiple reads may be needed to return all of the available data; however, for UDP, data received greater than the number of bytes defined by the AT Command 'R1' will be lost.

## 4.14.1 'R0' Read Transport Data

Available receive data is read using the AT Command 'R0'. 'R0' reads the transport buffer for AT Command 'R1' size bytes. Multiple reads may be needed to read all of the available TCP data. UDP data received greater than the bytes size defined by R1 will be lost.

Usage: R0<CR>

Default Value: None

| Responses                                                           |  |
|---------------------------------------------------------------------|--|
| Data sent will be received.                                         |  |
| Blank Response ("\r\n\r\nOK\r\n> ") No data received.               |  |
| Response="-1"                                                       |  |
| A management of the fellowing property will accept a " 4" property. |  |

Any one of the following reasons will cause a "-1" response:

- 1. Connection to the network (AP) has been lost
- 2. Other side has closed the connection
- 3. Other side has lost it connection to the network

## 4.14.2 'R1' Set Read Transport Packet Size (bytes)

The AT Command 'R1' is a user defined value for the packet size of data to be returned. The AT Command 'R1' should be set before performing AT Command 'R0'. The input range for AT Command 'R1' is 0 to 1460 bytes.

Usage: R1=<Data Packet Size><CR>

Default Value: R1=1460

#### 4.14.3 'R2' Set Read Transport Timeout (ms)

The AT Command 'R2' is a user defined value for the amount of time in milliseconds to wait on the Read Transport Data AT Command 'R2' to finish. The input range for R2 is 0 to 30000 milliseconds.

Usage: R2=<Read Transport Timeout><CR>

Default Value: R1=5000

#### 4.14.4 'R3' Set Receive Mode

The AT Command R3 sets the receive mode. In receive mode = 1 the CRLF(Carriage Return/ Line Feed) delineation are removed from the Read response.

Usage: R3=<Value><CR>

| Value | Receive<br>Mode |
|-------|-----------------|
| 0     | Normal          |
| 1     | No Delineation  |

Default Value: None

## 4.14.5 'R?' Show Read Transport Settings

Return current Receive Transport Data Settings.

Usage: R?<CR>

DOC-UM-20035-4.6

User Manual eS-WiFi Module

| Field    | 1         | 2       | 3       |
|----------|-----------|---------|---------|
| Function | Number of | Timeout | Receive |
|          | Bytes     |         | Mode    |

Default Value: None

## 4.15 Write Transport Data

Once the Transport Protocol has been defined and either the server or client mode has been enabled, data can be written to a connected Transport Server or Client using the AT Command 'S0' with AT Command 'S1' defining the size of data to write.

## 4.15.1 'S0' Write Transport Data

The AT Command 'S0' is used to write data to a Transport Server or Client. The size of the data to write is defined via the AT Command 'S1'. After the AT Command 'S0' is entered, any data writing to the eS-WiFi module's selected communicating interface will be sent to a connected Transport Server or Client. Once the number bytes defined by AT Command 'S1' have been sent, the eS-WiFi module will return back to the AT Command mode waiting for the next 'AT Command'. If more bytes are written to the eS-WiFi module than are defined by the AT Command 'S1', the data will be lost and error message will be returned on the excess data written to the eS-WiFi module selected communication interface.

Usage: S0<CR><Data>

## 4.15.2 'S1' Set Write Transport Packet Size (bytes)

AT Command 'S1' is used to define the packet size of data to write to a connected Transport Server or Client. The AT Command 'S1' should be set before a performing AT Command 'S0'. We recommend you use the S3 function for most applications since it combines the 'S0' and 'S1' commands.

Usage: S1=<Data Packet Size><CR>

Default Value: S1=1460

## 4.15.3 'S2' Set Write Transport Timeout (ms)

The AT Command 'S2' is a user defined value for the amount of time in milliseconds to wait on the Write Transport Data AT Command 'R2' to finish. The input range for S2 is 0 to 30000 milliseconds.

Usage: S2=<Write Transport Timeout><CR>

Default Value: S1=5000

# 4.15.4 'S3' Write Transport Data

The AT Command 'S3' is used to write data to a Transport Server or Client. The size of the data to write is defined by the first parameter. After the AT Command 'S3' is entered (i.e. the <CR> is received by the eS-WiFi module, any data writing to the eS-WiFi module's selected communicating interface will be sent to a connected Transport Server or Client. Once the number bytes defined by the first parameter have been sent, the eS-WiFi module will return back to the AT Command mode waiting for the next 'AT Command'. If more bytes are written to the eS-WiFi module than are defined by first parameter, the data will be lost and error message will be returned on the excess data written to the eS-WiFi module selected communication interface.

Usage: S3=<Data Packet Size<CR><Data>

## 4.15.5 'SF' SPI Flash CS Pin

The AT Command 'SF' is used to set the CS (Chip Select) pin for the Serial SPI Flash for OTA.

Usage: SF=<pin><CR>

Pin = 0 (SSN pin), 1-5 (GPIO0-4)

Default Value: 0

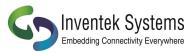

## 4.15.6 'S?' Show Write Transport Settings

Return current Write Transport Data Settings.

Usage: S?<CR>

| Field    | 1                  | 2       |  |
|----------|--------------------|---------|--|
| Function | Number of<br>Bytes | Timeout |  |

Default Value: None

## 4.16 Ping IP Target Address

Ping is a network utility for testing the reachability of hosts on a network. Ping will measure the round-trip time to a host or return a timeout if the host is not reachable.

## 4.16.1 'T0' Ping IP Target Address

The AT Command 'T0' will Ping a remote host returning the round-trip time or a timeout message. The host IP Address used by Ping must be set up by using the AT Command 'T1'.

Usage: T0<CR>

Default Value: None

## 4.16.2 'T1' Set Ping Target Address

The AT Command 'T1' is used to set the IP Address of the host to Ping.

Usage T1=<xxx.xxx.xxx.xxx><CR>

Default Value: 000.000.000.000

# 4.16.3 'T2' Set Ping Repeat Count

The AT Command 'T2' is used to define the number of times to repeat a Ping of a host on the network.

Usage T2=<Repeats><CR>

Range: 0-65534, 65535=Continuous

Default Value: T2=0

# 4.16.4 'T3' Set Ping Delay (ms)

The AT Command 'T3' is used to define the amount of time to wait between Pinging a host on the network. The amount of time to wait is defined in milliseconds and is limited to the range of 0 to 5000.

Usage T3=<delay in ms><CR>

Default Value: T3=0

## 4.16.5 'T?' Show Ping Settings

Return current Ping Settings.

Usage: T?<CR>

| Field    | 1                    | 2                   | 3     |
|----------|----------------------|---------------------|-------|
| Function | Target IP<br>Address | Repeats (1+Repeats) | Delay |

Default Value: None

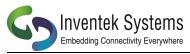

## 4.17 Configure UART

The eS-WiFi module can be configured to use its serial interface for communications with a host computer or terminal console programs. Currently, the only UART Configuration mode for the eS-WiFi module is the serial interface, which is set to 8 data bits, no parity, one stop bits. The eS-WiFi module can support baud rates from 1200 to 3916800 baud. The AT Command 'U2' is used to set the baud rate. The eS-WiFi module interface can also be set up in ASCII or Binary mode for data. In addition, the eS-WiFi module can be configured to generate timeout messages on the serial communications.

## 4.17.1 'U0' Activate UART Settings

The AT Command 'U0' is used to store the current eS-WiFi module UART settings in non-volatile memory for power on or after a reset for automatic configuration of the UART.

Usage: U0<CR>

Default Value: None

#### 4.17.2 'U2' Set UART Baud Rate

The AT Command 'U2' is used to set the baud rate for the Comm Port selected using the AT Command 'U1'. Table 4.10 list the available eS-WiFi module baud rates.

| Basic Baud Rates |
|------------------|
| 1200             |
| 2400             |
| 4800             |
| 9600             |
| 19200            |
| 38400            |
| 57600            |
| 115200           |
| 230400           |
| 460800           |
| 921600           |
| 1152000          |
| 1382400          |
| 1612800          |
| 1843200          |
| 2073600          |
| 2304000          |
| 2764800          |
| 3686400          |
| 3916800          |
|                  |

Table 4.10: Basic Baud Rates

Usage: U2=<Baud Rate><CR>

Default Value: U2=115200

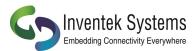

## 4.17.3 'U?' Show UART Setting

Return current UART Configuration.

Usage: U?<CR>

| Field    | 1    | 2    | 3     | 4      | 5      | 6    |  |
|----------|------|------|-------|--------|--------|------|--|
| Function | Port | Baud | Data  | Parity | Stop   | Mode |  |
|          |      | Rate | Width |        | Bit(s) |      |  |

Default Value: None

#### **4.18 WLAN**

## 4.18.1 'WL' Set GPIOs for Link Status and Activity

Sets the GPIO pins for WLAN link status and activity. The link status can also be used as an IRQ to the host processor to indicate if the module is connected to a wireless network.

Usage: WL=<Arg1><Activity GPIO, 0-9>,<Polarity 0=Active Low/1=Active High><CR>

Arg1:

- # to clear(reset) GPIO pin to original settings
- ? to show current values
- Link GPIO, 0-9

Examples:

> WL=#

OK

> WL=4,3,1

OK

> WL=?

4,3,1

OK

Note: GPIOs 0-4 are GPIO0-4 and GPIOs 5-9 are ADC0-4.

Default Value: Link = 255, Activity=255

| Link     | Link   |                              |
|----------|--------|------------------------------|
| Activity | Status | State                        |
| Off      | Off    | No connection                |
| Off      | On     | Connected                    |
| On       | Off    | Connection lost              |
| Flashing | Off    | WPS In-progress              |
| Flashing | On     | Connected with link activity |

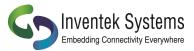

## 4.19 System Information Flash

The AT Commands can be saved into flash to initialize the system, such as customer Mac address, or the auto connect to join a network once the SSID and password have been saved into "User Space".

The flash memory is architected to have two banks of flash, partitioned as:

- 1. Factory Default Space
- 2. Customer User Space

We recommend that all default settings are saved in "User Space" and if there are any errors encountered with the settings while in operation a switch can be made to the "Factory space" before executing a reset. This will erase the flash in the "User Space", restart the module in a known state using the default settings in the "Factory Space".

## 4.19.1 'Z0' Reset To Factory Defaults

Reset the current user space settings to factory default. The settings are not saved until a 'Z1' command is issued. You cannot be connected to a Network when trying to reset eS-WiFi to defaults.

Usage: Z0<CR>
Default Value: None

## 4.19.2 'Z1' Save Current Settings

Saves the current user setting to the space selected with the 'Z3' command.

Usage: Z1<CR>
Default Value: None

## 4.19.3 'Z2' Clear Saved Settings

Clears the save settings space based upon the space selected with the 'Z3' command.

Usage: Z2<CR>
Default Value: None

|   | Responses                                             |
|---|-------------------------------------------------------|
| 1 | <pre>[EEPROM] Erasing [EEPROM] Complete OK &gt;</pre> |
| 2 | [EEPROM] Erasing user sections [EEPROM] Complete OK > |

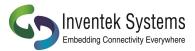

## 4.19.4 'Z3' Set (Select) Factory/User Space

Selects the space that will be used by the 'Z1' and 'Z2' commands.

Usage: Z3=<Value><CR>

| Value | Space   |
|-------|---------|
| 0     | Factory |
| 1     | User    |

Default Value: None

#### 4.19.5 'Z4' Set MAC Address

Sets the MAC address.

Usage: Z4=<XX:XX:XX:XX:XX:XX><CR>

Default Value: None

#### 4.19.6 'Z5' Get MAC Address

Gets the MAC address.

Usage: Z5<CR>

Default Value: None

#### 4.19.7 'Z6' Set Access Point IP Address

Sets the Access Point IP address.

Usage: Z6=<XXX.XXX.XXX.XXX><CR>

Default value: 192.168.10.1

## 4.19.8 'Z7' Set WPS Pin

Sets the 8 digit numeric WPS (WiFi Protected Setup) pin number.

Usage: Z7=<XXXXXXXXX><CR>

Default Value: None

## 4.19.9 'Z8' Get WPS Pin

Gets the WPS (WiFi Protected Setup) pin number.

Usage: Z8<CR>

Default Value: 12345678

## 4.19.11 'ZC' Clear Factory Lock Switch

Clears the Factory Lock switch, allowing the factory flash space to be changed.

Usage: ZC=0<CR>

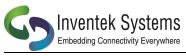

Default Value: None

## 4.19.12 'ZD' Flash Dump

Dumps the selected space from the 'Z3' command to the host interface.

Usage: ZD<CR>
Default Vale: None

|   | Responses                                                                          |
|---|------------------------------------------------------------------------------------|
| 1 | FLASH Dump:  0000   7F 00 00 04 73 73 69 64 FF FF FF FF FF FF FF FF FF FF FF FF FF |

# 4.19.13 'ZF' Set Factory Lock Switch

Sets the Factory Lock switch, making the Factory space unchangeable.

Usage: ZF=1<CR>

Default Value: 0 (Unlocked)

## 4.19.14 'ZN' Set Product Name

Sets the Product Name reported by the Access Point web pages, the 'I?' and 'Z?' commands. The name can be up to 32 alphanumeric characters long.

Usage: ZN=<Product Name><CR>

Default Value: Inventek Systems eS-WiFi

## 4.19.15 'ZO' OTA Firmware Update

Get the URL for the update firmware, downloads to external serial flash and then updates the micro-processors on board flash and re-boots.

Usage: ZO=<1 - 128><CR><URL Bytes(http://domain:port/bin\_file\_path)>

Default Value: None

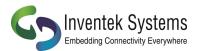

## 4.19.16 'ZP' Power Management

Enable/Disable Power Management features.

Usage: ZP=<Feature>, <Value><CR>

| Feature | Value     | Description                  |
|---------|-----------|------------------------------|
| 0       | None      | Wi-Fi On, All Power Save Off |
| 1       | 0         | Power Save Off               |
| 1       | 1         | Power Save On                |
| 2       | 1-60      | Beacon Interval (sec)        |
| 3       | 0         | WiFi Radio Off               |
| 3       | 1         | WiFi Radio On                |
| 4       | None      | Reset WiFi Radio             |
| 5       | None      | Stop Mode                    |
| 6       | 0-3600000 | Sleep in ms                  |

Default Value: Feature 0 (WiFi On, All Power Save Off)

## 4.19.17 'ZR' Reset Module

Software reset of the module. The equivalent of using the RTSN pin.

Usage: ZR<CR>

Default Value: None

#### 4.19.18 'ZS' Get Serial Number

This command gets the serial number of the module

Usage: ZS<CR>

> ZS

0029001F-33334707-30353834

OK

>

#### 4.19.19 'ZT' Set Serial Number

This command sets the module serial number

Usage: ZT=<serial number>

serial number = 16 characters

> ZT=3333470730353835

OK

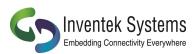

# 4.19.20 'ZU' Firmware Upgrade (M3G and M4G Only, uses STM32F205/405 boot loader)

Starts the STM32F205/405 built in boot loader to upgrade the firmware.

Usage: ZU<CR>
Default Value: None

## 4.19.21 'ZV' Set OTA Method

Selects the method for the OTA download.

Usage: ZV=<Value><CR>

| Value | Space           |
|-------|-----------------|
| 0     | Internet Server |
| 1     | Reserved        |

Default Value: None

## 4.19.22 'Z?' Show System Settings

Returns current system settings.

Usage: Z?<CR>

| Field    | 1       | 2   | 3        | 4   | 5       | 6    | 7     |  |
|----------|---------|-----|----------|-----|---------|------|-------|--|
| Function | Config- | WPS | Reserved | MAC | AP IP   | PS   | Radio |  |
|          | ration  | Pin |          |     | Address | Mode | Mode  |  |

| Field    | 8       | 9        | 10      |
|----------|---------|----------|---------|
| Function | Current | Previous | Product |
|          | Beacon  | Beacon   | Name    |

Default Value: None

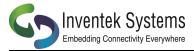

## 5 Example eS-WiFi Module AT Command Usage

This section of the eS-WiFi Module User's Manual covers example usage of the AT Command Set. Areas covered include Changing the Baud Rate, Scanning for Access Points, Joining Networks and transferring data via Transmission Control Protocol using TCP and UDP.

## 5.1 Entering Human Readable Command Mode

The eS-WiFi Module supports a Human Readable Command Mode for console interaction with the AT-Command set. For the AT Command usage examples that follow, the Human Readable Command Mode will be used. Sending the AT Command '\$\\$\\$' at the console prompt will put the eS-WiFi Module into human readable mode. Sending the AT Command '---' will take the eS-WiFi Module out of Human Readable mode and back into Machine Readable Mode, which is the default console mode for the eS-WiFi Module.

Entering Human Readable Mode example:

```
>$$$
Entering CMD mode ---
OK
```

## 5.2 Changing the Baud Rate

One of the first things that may be useful when using the eS-WiFi Module is to up the data rate of the eS-WiFi Module serial interface for faster interaction with the console and data transfer.

#### **Check Current Baud Rate:**

```
>U?
Communication Port:
                           UART
         Baud Rate:
                           115200
                           8 bit
        Data Width:
            Parity:
                           NONE
         Stop Bits:
                           ASCII
               Mode:
        RX Timeout:
                           0 ms
                           0 ms
        TX Timeout:
OK
```

#### **Set New Baud:**

```
>U2=921600
OK
>
```

#### **Activate Baud Change:**

>U0

At this point the eS-WiFi Module will expect a faster or slower baud rate depending on the baud rate used for U2. The next step is to change the baud rate of the system to continue communicating with the eS-WiFI Module. After changing the System baud, sending a <CR> should return the console prompt '>', If not reset the eS-WiFi Module and retry changing the baud.

#### **Check Baud Rate After Change:**

```
>U?
Communication Port: UART
Baud Rate: 921600
Data Width: 8 bit
Parity: NONE
Stop Bits: 1
Mode: ASCII
RX Timeout: 0 ms
TX Timeout: 0 ms
```

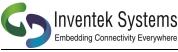

OK

#### Finding Access Points

The first steps in joining a network is determining available Access Points in the listening range of the eS-WiFi Module. The eS-WiFi Module AT Command Set supports functions for finding Access Points. The AT Command for finding Access Points can be used without joining a network.

#### 5.3 Find Access Points:

```
Waiting for scan results...
#001 SŠID
                     mars
                      CC:33:CC:99:39:00
     BSSID
     RSSI
                      -39dBm
     Max Data Rate:
                     54.0 Mbits/s
     Network Type
                     Infrastructure
     Security
                      WPA2 AES
     Radio Bánd
                      2.4GHz
     Channel
#002 SSID
                      jupiter
     BSSID
                      EE:99:FF:AA:DD:00
                      -90dBm
     RSSI
                     54.0 Mbits/s
     Max Data Rate
     Network Type
                     Infrastructure
                      WPA2 AES
     Security
     Radio Band
                      2.4GHz
     Channel
#003 SSID
                     saturn FF:11:00:55:CC:EE
     BSSID
                      -90dBm
     RSSI
                     54.0 Mbits/s
     Max Data Rate:
     Network Type
                     Infrastructure
     Security
                      WFP
                     2.4GHz
     Radio Band
                      6
     Channel
#004 SSID
                      uranus
                      33:44:99:44:11:CC
     BSSID
     RSSI
                      -94dBm
     Max Data Rate
                      54.0 Mbits/s
     Network Type
                     Infrastructure
     Security
                     WPA2 AES
     Radio Band
                      2.4GHz
     Channel
                     11
End of scan results
OK
```

If needed, the eS-WiFi Module can be set up to scan a number of times for Access Points. This mode can be helpful during set up or debug on a network. The example below sets up the eS-WiFi Module to run 5 Access Point scans.

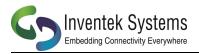

The eS-WiFi Module can also be set up using an AT Command to delay between scans. The delay is set in milliseconds. The time range for delay is 0 to 5000 milliseconds.

## Delay one second between scans:

```
> F2=1000
OK
>
```

#### **Check current Find settings:**

```
> F?
Scan Repeats: 10
Scan Delay in ms: 1000
OK
```

#### **5.4 Join Network Access Point**

To join a Network Access Point, the SSID, the PASSWORD, the Security Mode, and the IP Address mode (DHCP or locally assigned IP Address) must be set. See your network administrator for information needed to accessing Access Points on your network.

Using the information returned from previous network scan (F0) and network information supplied by the Network Administrator, the eS-WiFi module can be configured to join an Access Point on the Network.

The following example shows how to join an Access Point using DHCP, however, a locally defined IP Address can also be used. Refer to the sections 4.6.4, 4.6.6, and 4.6.7 on setting a local IP Address for the eS-WiFi module.

#### **Set SSID for Access Point:**

```
> C1=mars

ok
>
```

#### **Set Password for Access Point:**

```
> C2=PASSWORD
OK
>
```

#### Set Security Mode (WPA2 AES) for Access Point:

```
> C3=3
OK
>
```

#### Set eS-WiFi Module IP Address via DHCP:

```
> C4=1
OK
>
```

#### **Check Network Join settings before joining Access Point:**

```
> C?

SSID: mars
PSWD: PASSWORD
SECURITY: WPA2 AES
DHCP: Enabled
```

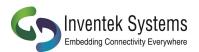

```
TP.
                   TPV4
                  0.0.0.0
        ADDR:
         MASK:
                  0.0.0.0
     GW ADDR:
                  0.0.0.0
         DNS1:
                  0.0.0.0
         DNS2:
                  0.0.0.0
Join Retries:
Auto Connect:
                  n
                  Not Connected
      Status:
OK
```

#### Join Network Access Point mars, using PASSWORD, WPA2 AES, and DHCP:

```
> C0
Joining : mars
Successfully joined : mars
Obtaining IP address via DHCP
Network ready IP: 192.168.1.117
OK
```

#### **Check Network Join Settings after joining Access Point:**

```
> C?
         SSID:
                    mars
         PSWD:
                    PASSWORD
     SECURITY:
                    WPA2 AES
         DHCP:
                    Enabled |
           IP:
                    192.168.1.117
255.255.255.0
      IP ADDR:
         MASK:
         ADDR:
                    192.168.1.1
                    0.0.0.0
         DNS1:
                    0.0.0.0
         DNS2:
Join Retries:
Auto Connect:
                    Connected
       Status:
OK
```

Turn on auto connect

"CC"

Save settings in Flash above:

"Z1"

#### 5.5 Ping a System on a Network

From time to time there is a need to Ping a system on a network or Ping a system while debugging a connection on the network. The eS-WiFi module can be configured to Ping systems on a network. To Ping a system on a network from the eS-WiFi Module, the IP Address of the system must be set up. In addition to setting up IP Address for the system to ping, the number of times to perform the Ping and the delay between Pings can be set. Assuming that eS-Wifi Module has already joined to a network, the following steps will ping a system on the network.

```
Set Ping IP Address to 192.168.1.90 for a system on the Network: 
 > T1=192.168.1.90 _{\mbox{OK}} 
 >
```

#### Set Ping Repeats to 5:

```
> T2=5
OK
```

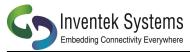

#### Set Ping Delay to 500 milliseconds:

```
> T3=500
OK
```

#### **Check Ping Settings:**

```
> T?
Ping Target Address: 192.168.1.90
Ping Repeats: 5
Ping Delay: 500 ms
OK
```

#### Ping 192.168.1.90 on the network for five times with a 500 millisecond delay between pings:

```
> T0
Pinging: 192.168.1.90
Ping Reply 32ms
Pinging: 192.168.1.90
Ping Reply 5ms
Pinging: 192.168.1.90
Ping Reply 3ms
Pinging: 192.168.1.90
Ping Reply 4ms
Pinging: 192.168.1.90
Ping Reply 6ms
OK
```

#### 5.6 Transmission Control Protocol

To move data across a network, Transmission Control Protocol is most often used. The eS-WiFi Module can be configured to be a Server or Client on a network for Transmission Control Protocol communications. Also, the eS-WiFi Module supports TCP and UDP protocols for data transfer. The examples that follow show TCP and UDP Server, and TCP and UDP Client operational modes of the eS-WiFi module. The following examples also assume that Transmission Control Protocol software is used on the remote Server or remote Client system and that a port number has been set up for use.

## 5.6.1 TCP Server Set up and Data Transport

The first step in setting up the eS-WiFi Module to be a TCP server on the Network, assuming the eS-WiFi has been joined to a Network, is to set the protocol mode, followed by enabling the TCP server mode. Once the eS-Wifi Module is in TCP server mode, data can then be written to and read from a remote client on the network.

## 5.6.1.1 TCP Server Set Up

#### **Set Communication Socket:**

```
> P0=0
OK
```

#### Set protocol to TCP:

```
> P1=0
```

#### Set local TCP Port Number to 5024:

```
> P2=5024
OK
```

Enable TCP Server mode (the eS-WiFi Module will wait for a connection from a remote Client):

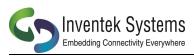

```
> P5=1
TCP Task set up
OK
> Waiting on TCP connection ...
> Accepted TCP connection from 192.168.1.107 on port 5024
```

#### **Check TCP Server Mode Configuration:**

```
> P?
   Transport Protocol: TCP
      Client IP ADDR: 192.168.1.107
      Local Port: 5024
   Remote Host IP ADDR: 0.0.0.0
      Remote Host Port: 5025
   TCP Server Enabled: Yes
   UDP Server Enabled: No
OK
```

#### 5.6.1.2 Read and Write TCP Data in Server Mode

The eS-WiFi Module can read and write data over the network using Transmission Control Protocol. To aid in moving data over the network, the eS-WiFi Module's AT Command Set has commands for setting the Packet Size and for setting the Timeouts for data movement. For TCP communications, multiple reads may be needed to read all available data received. If no data is available, the read will timeout.

#### Set 1200 byte packet size for Read (range 1 to 1200):

```
> R1=1200
OK
>
```

#### Set five second timeout for Read in milliseconds (range 0 to 5000):

```
> R2=5000
```

#### **Check Read Configuration:**

```
> R?
Number of TCP/UPD bytes to receive per read: 1200
TCP/UPD receive timeout: 5000 ms
OK
```

## **Perform Read of Remote Client:**

```
> R0
testing... 1234567890
OK
```

#### Write data to Remote Client:

```
> S0
0123456789
bytes sent 10
OK
```

The timeout was detected because the packet size was set to 1200 bytes, but only 10 bytes were written to the remote client. After a 5000 millisecond delay and no further data, the 10 bytes were sent.

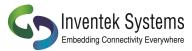

## 5.6.2 TCP Client Setup and Data Transport

The first step in setting up the eS-WiFi Module to be a client on a Network, assuming the eS-WiFi has been joined to a Network, is to set the protocol mode, the remote port number, and remote server IP Address. Once the eS-Wifi Module has been set up as a client for TCP data transfer, data can then be written and read from a remote server on the network.

## 5.6.2.1 TCP Client Set Up

#### **Set Communication Socket:**

```
> P0=0
OK
```

#### Set protocol to TCP:

```
> P1=0
OK
```

## **Set remote Server IP Address:**

```
> P3=192.168.1.110
OK
```

#### **Set remote TCP Port Number to 5025:**

```
> P4=5025
OK
>
```

#### **Enable TCP Client mode:**

```
> P6=1
Connecting to 192.168.1.110
OK
```

Once the TCP Client mode AT Command returns to the console, a connection has been established with a remote server or an error message will be generated on a connection failure.

#### **Check TCP Client Mode Configuration:**

```
> P?
   Transport Protocol: UDP
      Client IP ADDR: 0.0.0.0
            Local Port: 5024
   Remote Host IP ADDR: 192.168.1.110
      Remote Host Port: 5025
   TCP Server Enabled: NO
   UDP Server Enabled: NO
OK
>
```

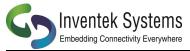

#### 5.6.2.2 Read and Write TCP Data in Client Mode

The eS-WiFi Module can read and write data over the network using Transmission Control Protocol. To aid in moving data over the network, the eS-WiFi Module's AT Command Set has commands for setting the Packet Size and for setting the Timeouts for data movement. For TCP communications, multiple reads may be needed to read all available data received. If no data is available, the read will timeout.

#### Set 1200 byte packet size for Read:

```
> R1=1200
OK
>
```

#### Set five second timeout for Read in milliseconds:

```
> R2=5000
```

#### **Check Read Configuration:**

```
> R?
Number of TCP/UPD bytes to receive per read: 1200
TCP/UPD receive timeout: 5000 ms
OK
```

#### **Perform Read of Remote Client:**

```
> R0
testing... 1234567890
OK
```

#### Write data to Remote Client:

```
> S0
0123456789
bytes sent 10
OK
```

The timeout was detected because the packet size was set to 1200 bytes, but only 10 bytes were written to the remote client. After a 5000 millisecond delay and no further data, the 10 bytes were sent.

## 5.6.3 UDP Server Set Up and Data Transport

The first step in setting up the eS-WiFi Module to be a UDP server on the Network, assuming the eS-WiFi has been joined to a Network, is to set the protocol mode, followed by enabling the UDP server mode. Once the eS-Wifi Module is in UDP server mode, data can then be written to and read from a remote client on the network.

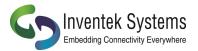

## 5.6.3.1 UDP Server Set Up

#### Set protocol to UDP:

```
> P1=1
```

#### Set local UDP Port Number to 5024:

```
> P2=5024
OK
```

#### Enable UDP Server mode (the eS-WiFi Module will wait for a connection from a remote Client):

```
> P5=1
UDP Task set up
OK
> Waiting on UDP connection ...
> Accepted UDP connection from 192.168.1.110 on port 5024
```

#### **Check UDP Server Mode Configuration:**

```
> P?
   Transport Protocol: UDP
        Client IP ADDR: 192.168.1.110
        Local Port: 5024
   Remote Host IP ADDR: 0.0.0.0
        Remote Host Port: 5025
   TCP Server Enabled: No
   UDP Server Enabled: Yes
OK
```

#### 5.6.3.2 Read and Write UDP Data in Server Mode

The eS-WiFi Module can read and write data over the network using Transmission Control Protocol. To aid in moving data over the network, the eS-WiFi Module's AT Command Set has commands for setting the Packet Size and for setting the Timeouts for data movement. For UDP communications, the number bytes sent to the server must match the number bytes to read -- any additional data sent to the server may be lost.

#### Set 1200 byte packet size for Read (range 1 to 1200):

```
> R1=1200
OK
>
```

#### Set five second timeout for Read in milliseconds (range 0 to 5000):

```
> R2=5000
```

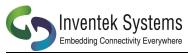

#### **Check Read Configuration:**

```
> R?
Number of TCP/UPD bytes to receive per read: 1200
TCP/UPD receive timeout: 5000 ms
OK
```

#### **Perform Read of Remote Client:**

```
> R0
testing... 1234567890
OK
```

#### Write data to Remote Client:

```
> S0
0123456789
bytes sent 10
OK
>
```

The timeout was detected because the packet size was set to 1200 bytes, but only 10 bytes were written to the remote client. After a 5000 millisecond delay and no further data, the 10 bytes were sent.

## 5.6.4 UDP Client Setup and Data Transport

The first step in setting up the eS-WiFi Module to be a client on a Network, assuming the eS-WiFi has been joined to a Network, is to set the protocol mode, the remote port number, and remote server IP Address. Once the eS-Wifi Module has been set up as a client for UDP data transfer, data can then be written and read from a remote server on the network.

## 5.6.4.1 UDP Client Set Up

#### **Set Communication Socket:**

```
> P0=0
OK
```

#### Set protocol to UDP:

#### Set remote Server IP Address:

```
> P3=192.168.1.110
OK
```

#### Set remote UDP Port Number to 5025:

```
> P4=5025
OK
>
```

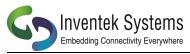

#### **Enable UDP Client mode:**

```
> P6=1
Connecting to 192.168.1.110
OK
>
```

Once the UDP Client mode AT Command returns to the console, a connection has been established with a remote server or an error message will be generated on a connection failure.

#### **Check UDP Client Mode Configuration:**

```
> P?
   Transport Protocol: UDP
        Client IP ADDR: 0.0.0.0
        Local Port: 5024
   Remote Host IP ADDR: 192.168.1.110
        Remote Host Port: 5025
   TCP Server Enabled: NO
   UDP Server Enabled: NO
OK
```

#### 5.6.4.2 Read and Write UDP Data in Client Mode

The eS-WiFi Module can read and write data over the network using Transmission Control Protocol. To aid in moving data over the network, the eS-WiFi Module's AT Command Set has commands for setting the Packet Size and for setting the Timeouts for data movement. For UDP communications, the number bytes sent to the server must match the number bytes to read -- any additional data sent to the server may be lost.

#### Set 1200 byte packet size for Read:

```
> R1=1200
OK
>
```

#### Set five second timeout for Read in milliseconds:

```
> R2=5000
```

#### **Check Read Configuration:**

```
> R?
Number of TCP/UPD bytes to receive per read: 1200
TCP/UPD receive timeout: 5000 ms
OK
```

#### **Perform Read of Remote Client:**

```
> R0
testing... 1234567890
OK
```

#### Write data to Remote Client:

```
> S0
0123456789
bytes sent 10
OK
```

The timeout was detected because the packet size was set to 1200 bytes, but only 10 bytes were written to the remote client. After a 5000 millisecond delay and no further data, the 10 bytes were sent.

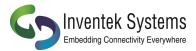

# 6. Appendix A

|                                              | Cod      |                                               | Cod      |                                  | Cod      |
|----------------------------------------------|----------|-----------------------------------------------|----------|----------------------------------|----------|
| Country                                      | e        | Country                                       | e        | Country                          | e        |
| AFGHANISTAN                                  | AF       | GREECE                                        | GR       | OMAN                             | OM       |
| ALGERIA                                      | AL<br>D7 | GRENADA                                       | GD       | PAKISTAN                         | PK<br>PW |
| ALGERIA                                      | DZ       | GUADELOUPE<br>GUAM                            | GP       | PALAU<br>PANAMA                  | PVV      |
| AMERICAN_SAMOA                               | AS       |                                               | GU<br>GT |                                  | PG       |
| ANGULLA                                      | AO       | GUATEMALA                                     |          | PAPUA_NEW_GUINEA                 | PY       |
| ANTICUA AND BARRUDA                          | AI       | GUERNSEY                                      | GG       | PARAGUAY                         | PE<br>PE |
| ANTIGUA_AND_BARBUDA                          | AG       | GUINEA                                        | GN<br>GW | PERU PHILIPPINES                 | PH       |
| ARGENTINA                                    | AR       | GUINEA_BISSAU<br>GUYANA                       |          |                                  |          |
| ARMENIA                                      | AM<br>AM | HAITI                                         | GY<br>HT | POLAND<br>PORTUGAL               | PL<br>PT |
| ARUBA                                        | AW       |                                               |          |                                  | PR       |
| AUSTRALIA<br>AUSTRIA                         | AU<br>AT | HOLY_SEE_VATICAN_CITY_STATE                   | VA<br>HN | PUETO_RICO                       |          |
|                                              |          | HONDURAS                                      |          | QATAR                            | QA       |
| AZERBAIJAN                                   | AZ       | HONG_KONG                                     | HK       | REUNION                          | RE       |
| BAHAMAS                                      | BS       | HUNGARY                                       | HU       | ROMANIA                          | RO       |
| BAHRAIN                                      | BH       | ICELAND                                       | IS       | RUSSIAN_FEDERATION               | RU       |
| BAKER_ISLAND                                 | OB       | INDIA                                         | IN       | RWANDA                           | RW       |
| BANGLADESH                                   | BD       | INDONESIA                                     | ID       | SAINT_KITTS_AND_NEVIS            | KN       |
| BARBADOS                                     | BB       | IRAN_ISLAMIC_REPUBLIC_OF                      | IR       | SAINT_LUCIA                      | LC       |
| BELARUS                                      | BY       | IRAQ                                          | IQ       | SAINT_PIERRE_AND_MIQUELON        | PM       |
| BELGIUM                                      | BE       | IRELAND                                       | IE<br>   | SAINT_VINCENT_AND_THE_GRENADINES | VC       |
| BELIZE                                       | BZ       | ISRAEL                                        | IL.      | SAMOA                            | WS       |
| BENIN                                        | BJ       | ITALY                                         | IT<br>   | SANIT_MARTIN_SINT_MARTEEN        | MF       |
| BERMUDA                                      | BM       | JAMAICA                                       | JM<br>   | SAO_TOME_AND_PRINCIPE            | ST       |
| BHUTAN                                       | BT       | JAPAN                                         | JP<br>   | SAUDI_ARABIA                     | SA       |
| BOLIVIA                                      | ВО       | JERSEY                                        | JE       | SENEGAL                          | SN       |
| BOSNIA_AND_HERZEGOVINA                       | BA       | JORDAN                                        | JO       | SERBIA                           | RS       |
| BOTSWANA                                     | BW       | KAZAKHSTAN                                    | KZ       | SEYCHELLES                       | SC       |
| BRAZIL                                       | BR       | KENYA                                         | KE       | SIERRA_LEONE                     | SL       |
| BRITISH_INDIAN_OCEAN_TERRITORY               | 10       | KIRIBATI                                      | KI       | SINGAPORE                        | SG       |
| BRUNEI_DARUSSALAM                            | BN       | KOREA_REPUBLIC_OF                             | KR/1     | SLOVAKIA                         | SK       |
| BULGARIA                                     | BG       | KOSOVO                                        | 0A       | SLOVENIA                         | SI       |
| BURKINA_FASO                                 | BF       | KUWAIT                                        | KW       | SOLOMON_ISLANDS                  | SB       |
| BURUNDI                                      | BI       | KYRGYZSTAN                                    | KG       | SOMALIA                          | SO       |
| CAMBODIA                                     | КН       | LAO_PEOPLES_DEMOCRATIC_REPUBIC                | LA       | SOUTH_AFRICA                     | ZA       |
| CAMEROON                                     | CM       | LATVIA                                        | LV       | SPAIN                            | ES       |
| CANADA                                       | CA       | LEBANON                                       | LB       | SRI_LANKA                        | LK       |
| CAPE_VERDE                                   | CV       | LESOTHO                                       | LS       | SURINAME                         | SR       |
| CAYMAN_ISLANDS                               | KY       | LIBERIA                                       | LR       | SWAZILAND                        | SZ       |
| CENTRAL_AFRICAN_REPUBLIC                     | CF       | LIBYAN_ARAB_JAMAHIRIYA                        | LY       | SWEDEN                           | SE       |
| CHAD                                         | TD       | LIECHTENSTEIN                                 | LI       | SWITZERLAND                      | СН       |
| CHILE                                        | CL       | LITHUANIA                                     | LT       | SYRIAN_ARAB_REPUBLIC             | SY       |
| CHINA                                        | CN       | LUXEMBOURG                                    | LU       | TAIWAN_PROVINCE_OF_CHINA         | TW       |
| CHRISTMAS_ISLAND                             | CX       | MACAO<br>MACEDONIA_FORMER_YUGOSLAV_REPUBLIC_O | МО       | TAJIKISTAN                       | TJ       |
| COLOMBIA                                     | СО       | F                                             | MK       | TANZANIA_UNITED_REPUBLIC_OF      | TZ       |
| COMOROS                                      | KM       | MADAGASCAR                                    | MG       | THAILAND                         | TH       |
| CONGO<br>CONGO_THE_DEMOCRATIC_REPUBLIC_OF_TH | CG       | MALAWI                                        | MW       | TOGO                             | TG       |
| E                                            | CD       | MALAYSIA                                      | MY       | TONGA                            | TO       |
| COSTA_RICA                                   | CR       | MALDIVES                                      | MV       | TRINIDAD_AND_TOBAGO              | TT       |
| COTE_DIVOIRE                                 | CI       | MALI                                          | ML       | TUNISIA                          | TN       |
| CROATIA                                      | HR       | MALTA                                         | MT       | TURKEY                           | TR       |
| CUBA                                         | CU       | MAN_ISLE_OF                                   | IM       | TURKMENISTAN                     | TM       |
| CYPRUS                                       | CY       | MARTINIQUE                                    | MQ       | TURKS_AND_CAICOS_ISLANDS         | TC       |

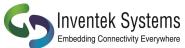

| Embedding Connectivity Everywhere | е        | DOC-UM-20035-4.6               |          | User Manual eS-WiFi M                                    | odule    |
|-----------------------------------|----------|--------------------------------|----------|----------------------------------------------------------|----------|
| Country                           | Cod<br>e | Country                        | Cod<br>e | Country                                                  | Cod<br>e |
| CZECH REPUBLIC                    | CZ       | MAURITANIA                     | MR       | TUVALU                                                   | TV       |
| DENMARK                           | DK       | MAURITIUS                      | MU       | UGANDA                                                   | UG       |
| DJIBOUTI                          | DJ       | MAYOTTE                        | YT       | UKRAINE                                                  | UA       |
| DOMINICA                          | DM       | MEXICO                         | MX       | UNITED ARAB EMIRATES                                     | AE       |
| DOMINICAN REPUBLIC                | DO       | MICRONESIA FEDERATED STATES OF | FM       | UNITED KINGDOM                                           | GB       |
| ECUADOR                           | EC       | MOLDOVA REPUBLIC OF            | MD       | UNITED_KINGDOM  UNITED STATES                            | US       |
| EGYPT                             | EG       | MONACO                         | MC       | UNITED_STATES REV4                                       | US/4     |
|                                   | SV       |                                | MN       |                                                          | Q2       |
| EL_SALVADOR                       | 3V       | MONGOLIA                       | IVIIN    | UNITED_STATES_NO_DFS UNITED_STATES_MINOR_OUTLYING_ISLAND | Ų2       |
| EQUATORIAL_GUINEA                 | GQ       | MONTENEGRO                     | ME       | S                                                        | UM       |
| ERITREA                           | ER       | MONTSERRAT                     | MS       | URUGUAY                                                  | UY       |
| ESTONIA                           | EE       | MOROCCO                        | MA       | UZBEKISTAN                                               | UZ       |
| ETHIOPIA                          | ET       | MOZAMBIQUE                     | MZ       | VANUATU                                                  | VU       |
| FALKLAND_ISLANDS_MALVINAS         | FK       | MYANMAR                        | MM       | VENEZUELA                                                | VE       |
| FAROE_ISLANDS                     | FO       | NAMIBIA                        | NA       | VIET_NAM                                                 | VN       |
| FIJI                              | FJ       | NAURU                          | NR       | VIRGIN_ISLANDS_BRITISH                                   | VG       |
| FINLAND                           | FI       | NEPAL                          | NP       | VIRGIN_ISLANDS_US                                        | VI       |
| FRANCE                            | FR       | NETHERLANDS                    | NL       | WALLIS_AND_FUTUNA                                        | WF       |
| FRENCH_GUINA                      | GF       | NETHERLANDS_ANTILLES           | AN       | WEST_BANK                                                | 0C       |
| FRENCH_POLYNESIA                  | PF       | NEW_CALEDONIA                  | NC       | WESTERN_SAHARA                                           | EH       |
| FRENCH_SOUTHERN_TERRITORIES       | TF       | NEW_ZEALAND                    | NZ       | YEMEN                                                    | YE       |
| GABON                             | GA       | NICARAGUA                      | NI /     | ZAMBIA                                                   | ZM       |
| GAMBIA                            | GM       | NIGER                          | NE       | ZIMBABWE                                                 | ZW       |
| GEORGIA                           | GE       | NIGERIA                        | NG       |                                                          |          |
| GERMANY                           | DE       | NORFOLK_ISLAND                 | NF       | World Wide (passive Ch12-14)                             | XX       |
| GHANA                             | GH       | NORTHERN_MARIANA_ISLANDS       | MP       | World Wide                                               | XV       |
| GIBRALTAR                         | GI       | NORWAY                         | NO       |                                                          |          |
|                                   |          |                                |          |                                                          |          |

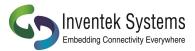

# 7. Document Revision History

| Date       | Name | Description                     | Revision | File Name                                |
|------------|------|---------------------------------|----------|------------------------------------------|
| 12/08/11   | RES  | Initial Creation                | 0.1      | AT Command Set.docx                      |
| 12/15/11   | RES  | Initial Release                 | 1.0      | AT Command Set r1.0.docx                 |
| 12/15/11   | SEP  | Minor corrections/formatting    | 1.1      | AT Command Set r1.1.docx                 |
| 1/2/2012   | RES  | Added Usage Examples            | 1.2      | AT Command Set r1.2.docx                 |
| 3/12/2012  | MFT  | Changed Logo                    | 1.3      | AT Command Set r1.3.docx                 |
| 11/21/2012 | SEP  | Update with new commands        | 1.4      | AT Command Set r1.4.docx                 |
| 2/5/2013   | MFT  | Update AT Command List          | 2.0      | AT Command Set 2.0.docx                  |
| 5/9/2013   | SEP  | Update AT Command List          | 2.1      | AT Command Set 2.1.docx                  |
| 6/16/2014  | SEP  | Updated for C2.4.0.X release    | 2.2      | AT_Command_Set_<br>DOC_UM_20035-2.2.docx |
| 3/10/2015  | SEP  | Updated for C2.5.0.X release    | 4.1      | AT_Command_Set_<br>DOC_UM_20035-4.1.docx |
| 5/21/2015  | MFT  | Streaming mode added            | 4.2      | AT_Command_Set_<br>DOC_UM_20035-4.2.docx |
| 10/5/2016  | MFT  | Added MQTT PF,PM,PG<br>Commands | 4.3      | AT_Command_Set_<br>DOC_UM_20035-4.3.docx |
| 07/18/2017 | SEP  | Updated Command Set             | 4.4      | AT_Command_Set_<br>DOC_UM_20035-4.4.docx |

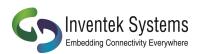

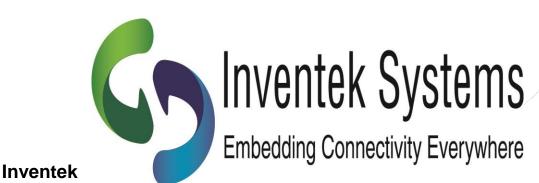

**Systems** 

2 Republic Road Billerica, MA 01862 www.inventeksys.com